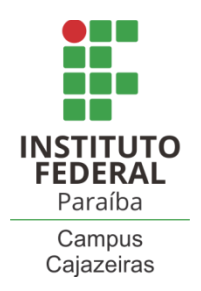

INSTITUTO FEDERAL DE EDUCAÇÃO, CIÊNCIA E TECNOLOGIA DA PARAÍBA

COORDENAÇÃO DO CURSO SUPERIOR DE BACHARELADO EM ENGENHARIA CIVIL

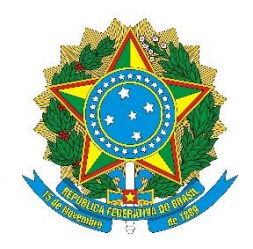

ÁLISON SILVA DE OLIVEIRA

**DESENVOLVIMENTO DE PROGRAMA COMPUTACIONAL DIRECIONADO AO DIMENSIONAMENTO E DETALHAMENTO DA SEÇÃO TRANSVERSAL DE VIGAS DE CONCRETO ARMADO COM SEÇÃO RETANGULAR E EM FORMA DE "TÊ" SUBMETIDAS À FLEXÃO SIMPLES.**

> Cajazeiras 2020

## ÁLISON SILVA DE OLIVEIRA

## **DESENVOLVIMENTO DE PROGRAMA COMPUTACIONAL DIRECIONADO AO DIMENSIONAMENTO E DETALHAMENTO DA SEÇÃO TRANSVERSAL DE VIGAS DE CONCRETO ARMADO COM SEÇÃO RETANGULAR E EM FORMA DE "TÊ" SUBMETIDAS À FLEXÃO SIMPLES.**

Trabalho de Conclusão de Curso submetido à Coordenação do Curso de Bacharelado em Engenharia Civil do Instituto Federal de Educação, Ciência e Tecnologia da Paraíba-*Campus* Cajazeiras, como parte dos requisitos para a obtenção do Título de Bacharel em Engenharia Civil.

Orientador: Sebastião Simão da Silva

Cajazeiras 2020

## IFPB / Campus Cajazeiras Coordenação de Biblioteca Biblioteca Prof. Ribamar da Silva Catalogação na fonte: Daniel Andrade CRB-15/593

O048d

Oliveira, Álison Silva de

Desenvolvimento de programa computacional direcionado ao dimensionamento e detalhamento da seção transversal de vigas de concreto armado com seção retangular e em forma de "tê" submetidas à flexão simples / Álison Silva de Oliveira; orientador Sebastião Simão da Silva.- Cajazeiras, 2020.

68 f.: il.

Orientador: Sebastião Simão da Silva.

TCC (Bacharelado em Engenharia Civil) - Instituto Federal de Educação, Ciência e Tecnologia da Paraíba, Cajazeiras, 2020.

1. Dimensionamento de vigas 2. Concreto armado 3. General Beam Calculator I. Título

692.297:004.4(0.067)

### ÁLISON SILVA DE OLIVEIRA

## DESENVOLVIMENTO DE PROGRAMA COMPUTACIONAL DIRECIONADO AO DIMENSIONAMENTO E DETALHAMENTO DA SEÇÃO TRANSVERSAL DE VIGAS DE CONCRETO ARMADO COM SEÇÃO RETANGULAR E EM FORMA DE "TÊ" SUBMETIDAS À FLEXÃO SIMPLES.

Trabalho de Conclusão de Curso submetido à Coordenação do Curso de Bacharelado em Engenharia Civil do Instituto Federal de Educação, Ciência e Tecnologia da Paraíba, como parte dos requisitos para a obtenção do Título de Bacharel em Engenharia Civil.

Aprovado em 20 de Fevereiro de 2010.

**BANCA EXAMINADORA** 

(Sebastião Simão da Silva) - (IFPB-Campus Cajazeiras) Orientador

(Daniel Torres Filho) - (IFPB-Campus Cajazeiras) Examinador 1

osé Lucas Pessoa de Oliveira) - (IFPB-Campus Cajazeiras) Examinador 2

# **DEDICATÓRIA**

Dedico este trabalho aos meus pais, por todo o incentivo, apoio e educação que me passaram, ensinando-me a nunca desistir. Também o dedico a minha noiva, por ter sido fundamental em toda a minha caminhada, sendo o meu afago em meio às dificuldades.

## **AGRADECIMENTOS**

Ao meu DEUS, porque dele e por ele, e para ele, são todas as coisas, só nos cabe, glorificar o seu santo nome.

Aos meus pais, Antônio Alves de Oliveira e Francineide Silva de Oliveira, pois são a minha inspiração, os que me incentivam a seguir os meus objetivos e se mantêm sempre ao meu lado.

A minha noiva, Larissa Lima de Sousa, pois é ela quem me suporta, quem me ajuda a erguer a cabeça e continuar, quem me escuta e me ampara, quem fala o que preciso nas horas certas, é ela o meu alento.

Ao meu irmão, Fernando Silva de Oliveira, pois sua ajuda foi de fundamental importância para a conclusão deste trabalho.

Ao Instituto Federal da Paraíba, IFPB, *Campus* Cajazeiras pela oportunidade de realização de trabalhos na área de pesquisa.

Aos colegas do IFPB pelo seu auxílio nas tarefas desenvolvidas durante o curso e apoio na revisão deste trabalho, em especial: Alex, Alice, Assis, André, Aurélia, Breno, Carlos, Higor Luiz, Gabriel, Geovany, João Vitor Fragoso, Dário, Ellen, Leonardo, Tiago Emanuel.

Ao meu orientador, Sebastião Simão da Silva, por ter se disposto a contribuir com o meu trabalho, com incentivos, correções e sugestões, e também como professor, obrigado por todos os conhecimentos transmitidos.

Ao professor Gastão Coelho de Aquino Filho, por sua enorme competência e dedicação dentro da sua função, demonstrando prazer no que faz, sem medir esforços para ajudar no desenvolvimento pessoal de todos os seus alunos.

Ao corpo docente do IFPB, pelo excelentíssimo trabalho prestado como servidores públicos.

Ao grupo de terceirizados do IFPB, pois são os responsáveis pelos aspectos que permitem a perfeita convivência no ambiente institucional, garantindo segurança e salubridade para os discentes e docentes.

A todos que contribuíram, de forma direta ou indireta, com toda a jornada ao longo do curso.

## **RESUMO**

Análise, dimensionamento e detalhamento compreendem importantes etapas de um projeto estrutural. Estas, por vezes, envolvem cálculos longos e de certa complexidade que, quando realizados manualmente, podem se tornar exaustivos e propensos a erros. Várias disciplinas são ofertadas na graduação de cursos de engenharia, tecnologias e arquitetura com a finalidade de desenvolver nos alunos os saberes e competências necessárias na área de estruturas. Entretanto, no meio acadêmico, são verificadas várias dificuldades no processo de ensino e aprendizagem de conceitos e técnicas relacionados a esta área do conhecimento. Desta forma, várias abordagens têm sido adotadas pelas instituições de ensino para superar essas dificuldades, sendo uma delas o desenvolvimento e utilização de recursos computacionais. Por outro lado, com os avanços tecnológicos na internet, simplificou-se o processo de disponibilização do programa, do código fonte e da sua documentação. O principal objetivo deste trabalho é desenvolver um *software* de código aberto, chamado GBCalc (*General Beam Calculator*), fazendo uso da linguagem de programação *Matlab*, que possibilite o dimensionamento e detalhamento de vigas de concreto armado, com seção retangular e em forma de "Tê", submetidas à flexão simples e conforme a NBR 6118 (ABNT, 2014). Exemplos extraídos de literaturas conhecidas foram analisados analítica e numericamente. Na visualização gráfica das respostas explorou-se os recursos da interface gráfica implementada no ambiente GUIDE (*Graphical User Interface Development Environment*) do *Matlab*. Comparados os resultados fica comprovada a eficiência dos algoritmos construídos para solução dos problemas estudados.

**Palavras-Chave:** dimensionamento de vigas; concreto armado; GBCalc; *Matlab*.

## **ABSTRACT**

Analysis, dimensioning and detailing comprise important stages of a structural design. These sometimes involve long and complex calculations that, when performed manually, can become exhaustive and prone to errors. Various disciplines are offered in engineering graduation, technologies and architecture courses in order to develop in students the knowledge and skills necessary in the area of structures. However, in the academic environment, there are several difficulties in the process of teaching and learning concepts and techniques related to this area of knowledge. In this way, several approaches have been adopted by educational institutions to overcome these difficulties, one of which is the development and use of computational resources. On the other hand, with technological advances on the internet, the process of making the program, the source code and its documentation simplified. The main objective of this work is to develop open source software, called GBCalc (General Beam Calculator), using the programming language Matlab, which allows the dimensioning and detailing of reinforced concrete beams, with a rectangular section and in the shape of a "T", Submitted to simple flexion and according to ABNT NBR 6118: 2014. Examples extracted from known literatures were analyzed analytically and numerically. The graphical visualization of the responses explored the features of the graphical interface implemented in Matlab's GUIDE (Graphical User Interface Development Environment). Comparing the results, the efficiency of the algorithms built to solve the studied problems is proven.

**Keywords**: beam design; reinforced concrete; GBCalc; Matlab.

# **LISTA DE ILUSTRAÇÕES**

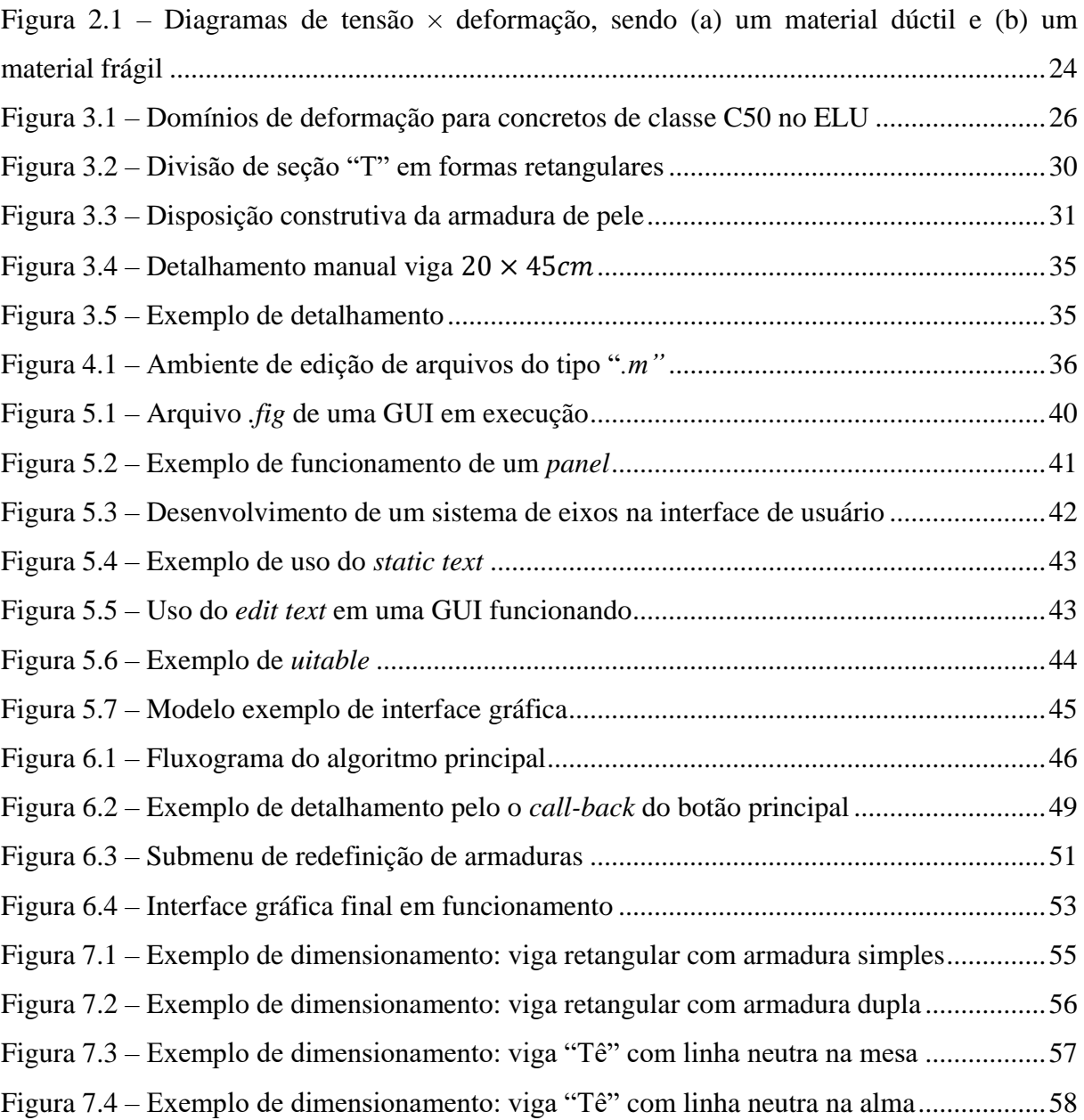

## **LISTA DE TABELAS**

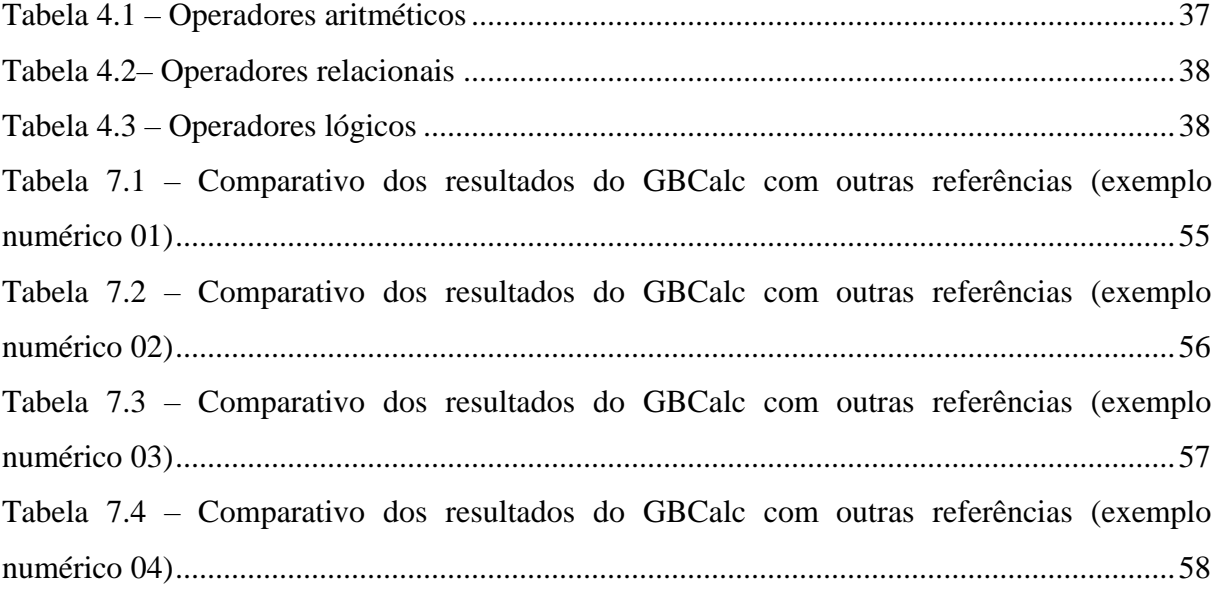

# **LISTA DE QUADROS**

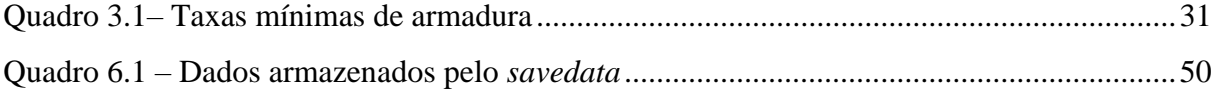

## **LISTA DE ABREVIATURAS E SIGLAS**

- GBCalc *General Beam Calculator*
- GUI *Graphical User Interface*
- F.S Fator de Segurança
- L.N Linha Neutra
- ELS Estado limite de serviço
- ELU Estado limite de utilização
- S.I Sistema internacional de unidades

## **LISTA DE SÍMBOLOS**

- σ Tensão
- $\epsilon$  Deformação específica
- E Módulo de Young
- $\sigma_{\text{adm}}$  Tensão admissível
- $f_{ck}$  Resistência característica do concreto aos 28 dias
- $\varepsilon_{\rm cu}$  Encurtamento último do concreto
- $ε<sub>c</sub>$  Deformação do concreto
- εslim Alongamento máximo das armaduras de tração
- $\varepsilon_{s}$  Alongamento do aço tracionado
- εyd Deformação de escoamento do aço
- x Profundidade da linha neutra
- d Altura útil
- h Altura da seção
- dmin Altura útil mínima para que não haja armadura de compressão
- $M_d$  Momento solicitante de projeto
- $M_k$  Momento solicitante
- b<sup>w</sup> Largura da seção
- b<sup>f</sup> Largura da mesa
- f<sub>cd</sub> Tensão admissível do concreto a compressão
- $\gamma_c$  Coeficiente de ponderação de resistência do concreto a compressão
- KMD Forma adimensional do  $M_d$
- KX Profundidade relativa da linha neutra
- z Braço de alavanca da seção
- KZ Relação z/d
- A<sup>s</sup> Armadura de aço tracionada

Mlim – Momento máximo suportado para que não haja necessidade de armadura de compressão

- $KX_{lim}$   $KX$  relativo ao  $M_{lim}$
- $A_{\rm s}^{'}$  Armadura de compressão
- $f_{\rm s}^{'}$  Tensão na armadura de compressão
- d' Distância da fibra mais comprimida até o centro da armadura de compressão
- d" Distância da fibra mais tracionada até o centro da armadura de tração
- bf Largura colaborante da mesa
- $h_f$  Altura da mesa
- $\mathbf{a}_v$  Espaçamento vertical mínimo entre as barras
- $a_h$  Espaçamento horizontal mínimo entre as barras

# **SUMÁRIO**

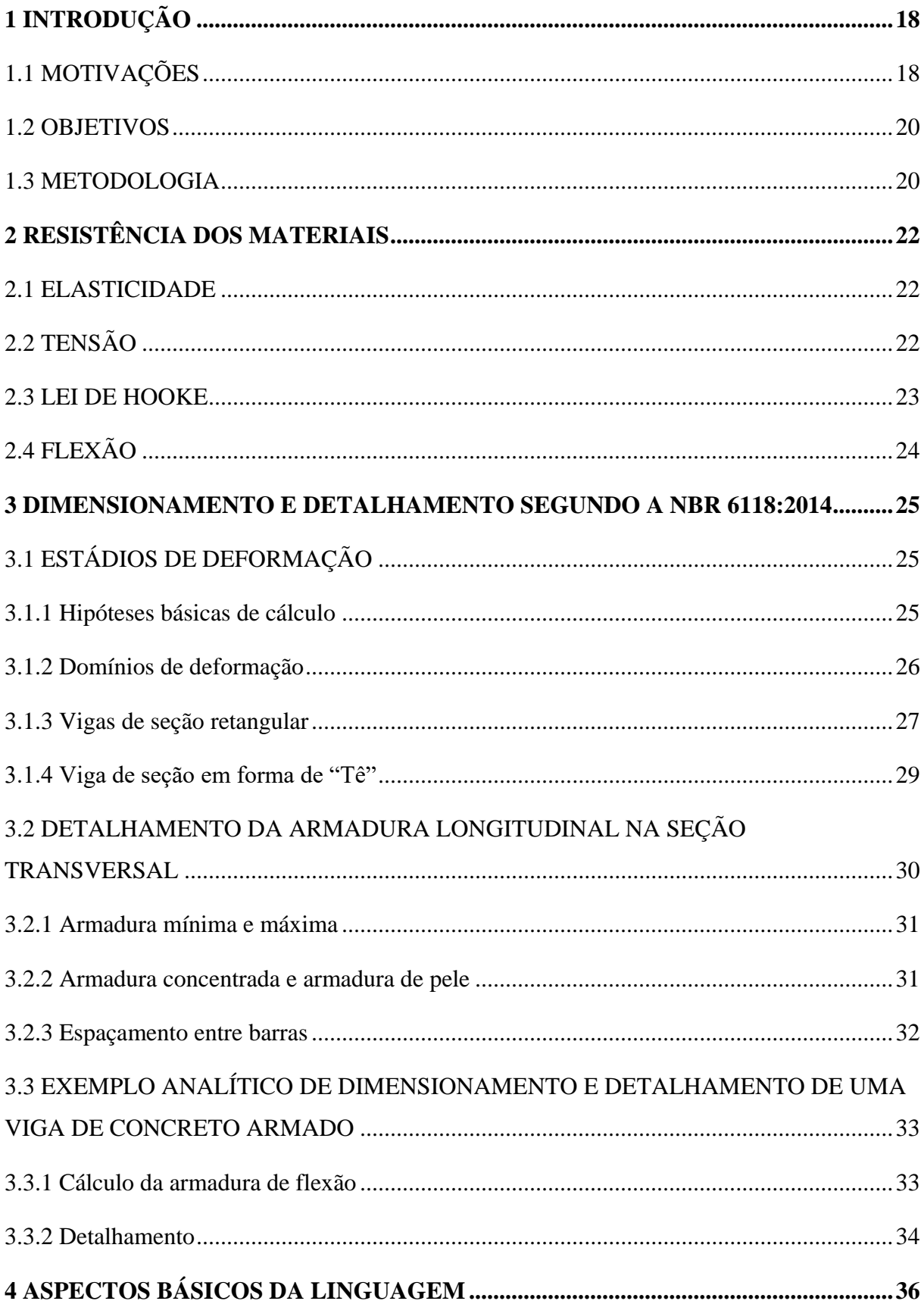

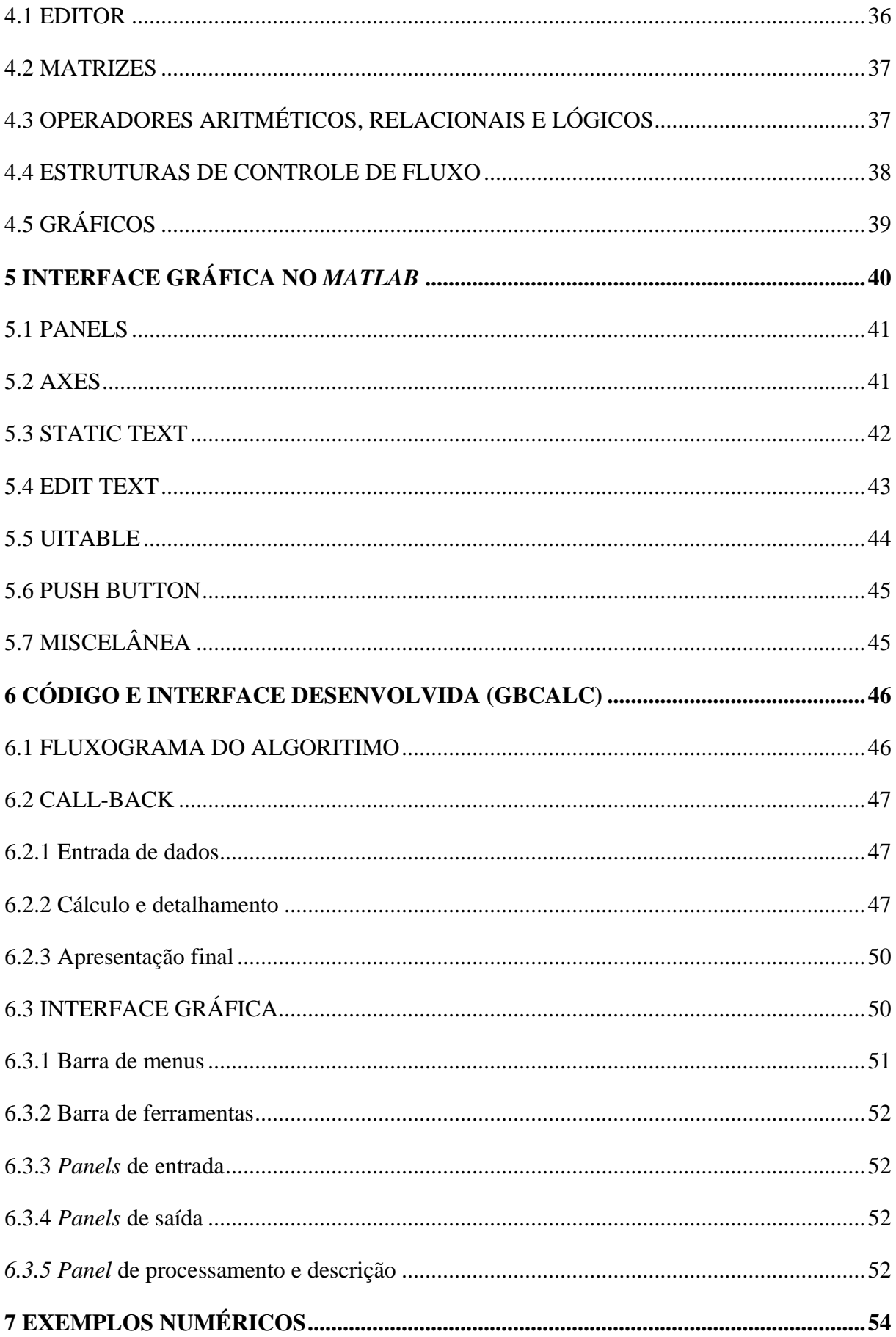

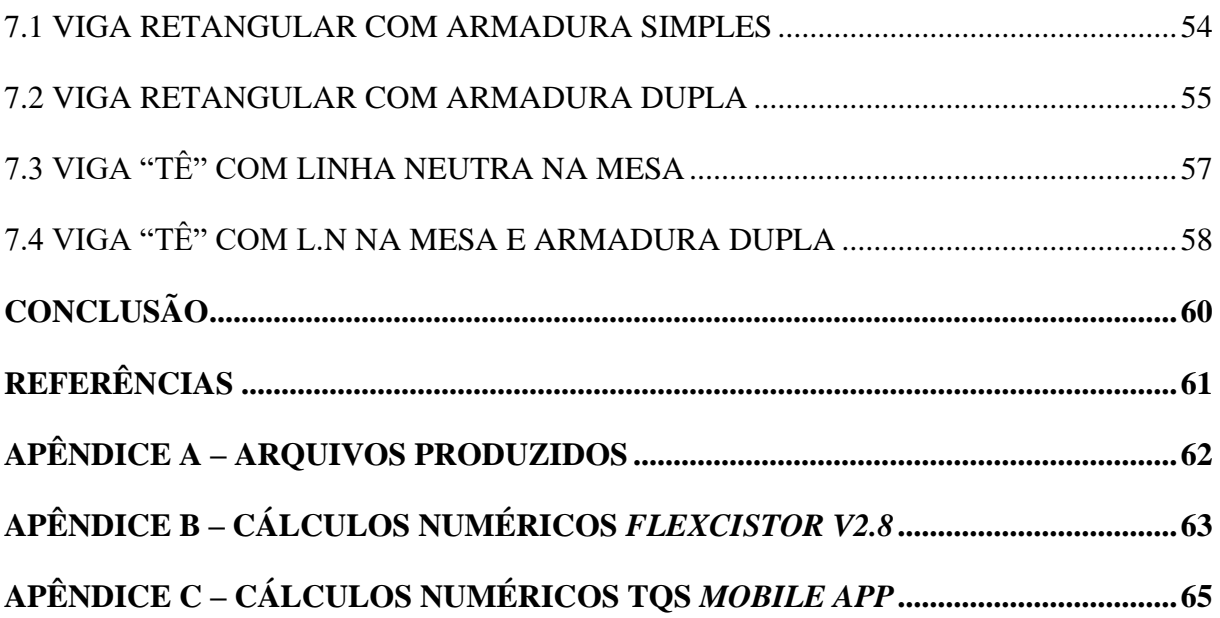

## <span id="page-17-0"></span>**1 INTRODUÇÃO**

## <span id="page-17-1"></span>**1.1 MOTIVAÇÕES**

A utilização do concreto armado teve início em meados do século XIX, na França, quando Joseph-Louis Lambot implementou argamassa de cimento e areia, reforçada com ferro, na construção de um barco; ainda no mesmo século foi construída uma casa em concreto armado, na cidade de Nova York, e apenas no início do século XX apareceram os primeiros indícios de normatização da utilização do concreto armado, ainda na Europa, como descrevem Carvalho e Figueiredo Filho (2017). No Brasil, existem poucas comprovações que indiquem o início do emprego desse compósito, porém, segundo Porto e Fernandes (2015), existem evidências que apontam para o ano de 1904 como sendo a data das primeiras aparições do concreto armado no Brasil. Os mesmos ainda citam relatos do emprego do concreto na construção de uma ponte sobre o rio Maracanã, quatro anos depois.

A década de 1930 foi decisiva para popularização do concreto no Brasil, principalmente pela imposição do estudo do concreto armado em escolas de engenharia e arquitetura, causada pela reforma Francisco Campos (SANTOS, 2006); desde então, o concreto tem sido objeto de estudo dentro dos ambientes acadêmicos, tornando-se conhecimento fundamental para qualquer engenheiro civil no Brasil. Isto se evidencia pelo grande número de estruturas em concreto armado no país, desde obras unifamiliares até edifícios de vários pavimentos, esculturas, monumentos, pontes, canais e até obras de arte são moldadas em concreto e reforçadas com aço.

Juntamente com a ascendência do concreto no Brasil, durante e após o período das grandes guerras mundiais, houve um enorme avanço na tecnologia da informação, o que possibilitou a adesão da informática como ferramenta de auxílio à construção civil. Especificamente nos dias atuais, é muito difícil imaginar a concepção de uma estrutura de grande porte por meio de cálculos inteiramente manuais (KIMURA, 2018). Contudo, a maioria das graduações ainda não conectam os conhecimentos teóricos à aplicação de *softwares* que automatizem os cálculos, pois, com razão, os professores dedicam o tempo das disciplinas a propagar os conceitos fundamentais, em razão de que a substituição completa da teoria por capacitações completamente direcionadas ao emprego de *softwares*, dentro da graduação, resultaria na formação de profissionais alheios, que meramente seriam instruídos a adicionar dados em uma plataforma computacional e obter soluções prontas, sem o devido

conhecimento para interpretar erros e fazer as verificações que são necessárias à implementação computacional. Devido a isso, Vasconcelos (2007 apud KIMURA, 2018), ressalta a importância de permear o conhecimento em diferentes fases, complementando o conhecimento da literatura básica com a aplicação de soluções práticas que se tornam mais tangíveis por meio da informática.

Martha (2001) aponta a dificuldade de motivar alunos a estudarem as teorias de análise de estruturas sem a possibilidade de observar como o modelo em análise se comporta na prática, mostrando como a utilização de um programa de visualização rápida ajuda aos estudantes durante a fase de aprendizagem, devido simultaneidade do estudo teórico e prático. De forma semelhante, pode-se estender as considerações de Marta (2001) para outras disciplinas, pois existência de um *software* educacional tende a facilitar o processo de aprendizagem de um estudante.

Com base no que foi citado, pode-se perceber tanto a importância, para o engenheiro civil, de ser capaz de projetar estruturas em concreto armado, como também à necessidade de conectar os conhecimentos teóricos, dentro da graduação, com ferramentas de automatização de cálculos estruturais. Sob esta ótica, propôs-se a implementação de um *software*, intitulado GBCalc (*General Beam Calculator*), o qual dimensiona peças de concreto armado, com seções retangulares e em forma de "T", submetidas à flexão simples, pois grande parte das peças de uma estrutura estão submetidas a esse tipo de esforço, principalmente vigas e lajes (ARAÚJO, 2014). Assim seria possível introduzir a novos alunos de graduação um mecanismo que facilite o estudo da teoria aplicado à informática.

O GBCalc será implementado por meio do *Matlab*, linguagem que tem direcionamento para engenheiros e matemáticos, com funções nativas em sua programação que permitem cálculos matemáticos diretos, sem necessidade da criação de funções específicas (MORAIS e VIEIRA, 2006). Além do que foi citado, o *Matlab* foi escolhido por ter suporte à programação orientada ao objeto (POO), o que permite a criação de interfaces gráficas com interação direta do usuário final, sendo estas interfaces conhecidas como GUI (*Graphical User Interface*). Fato que merece destaque é que o programa criado será do tipo executável (arquivo do tipo .*exe*), isso permite que ele seja utilizado em qualquer computador, desde que tenha *Windows* como sistema operacional, mesmo que não tenha o *Matlab* instalado, a fim de facilitar o acesso de qualquer usuário ao *software*. Porém, além da versão final, será disponibilizado o arquivo em *Matlab*, que também pode ser repassado em

linguagens de programação de mais baixo nível, para que novos engenheiros possam implementar novas funcionalidades ao GBCalc, futuramente.

O resultado final deste trabalho trará a oportunidade para que alunos ainda em graduação, e também fora dela, tenham conhecimento de como *softwares* estruturais trabalham, e também desenvolver os próprios programas, ofertará ainda a possibilidade de comparar os resultados obtidos durante os estudos rotineiros nas disciplinas curriculares com os do GBCalc. Desta forma possibilitará que o estudante empregue a ferramenta computacional para aprimorar os próprios conhecimentos adquiridos ao longo da graduação.

### <span id="page-19-0"></span>**1.2 OBJETIVOS**

A finalidade principal deste trabalho é desenvolver um *software* de código livre, com direcionamento educacional, que dimensione e detalhe vigas de concreto armado, com seção retangular e em forma de "T", submetidas à flexão simples, apresentando o detalhamento da armadura longitudinal na seção transversal. Admitem-se as hipóteses básicas de cálculo e a metodologia empregada pela NBR 6118 (ABNT, 2014) no dimensionamento, firmando-se nos conceitos de Resistência dos Materiais. A implementação do algoritmo será feita na linguagem de programação *Matlab.* 

Exemplos numéricos e analíticos serão estudados e comparados com problemas da literatura e com outros programas semelhantes existentes no mercado.

#### <span id="page-19-1"></span>**1.3 METODOLOGIA**

A metodologia deste trabalho é de natureza aplicada, pois é focada em solucionar o problema discorrido nos tópicos anteriores, trabalhando com fontes secundárias de pesquisa. Utilizando-se uma abordagem qualitativa e quantitativa, pois obtém resultados conceituais que geram dados numéricos.

Para obter o resultado final, o *software* completamente implementado, faz-se necessário seguir os seguintes passos:

- Adquirir o embasamento teórico necessário;
- Criar uma interface gráfica;
- Implementar as funções de *call-back* de cada objeto;
- Validar os resultados de forma comparativa.

O respaldo teórico é fornecido na fundamentação teórica. A interface gráfica, bem como o *script*, serão criados utilizando o *Matlab*. Os resultados serão comparados com o dimensionamento manual, o aplicativo para celulares da empresa TQS e pelo programa *FlexCisTor v2.8*, também disponibilizado pela mesma companhia*.*

## <span id="page-21-0"></span>**2 RESISTÊNCIA DOS MATERIAIS**

## <span id="page-21-1"></span>**2.1 ELASTICIDADE**

Um corpo é constituído pela ligação de várias moléculas, entre as quais atuam forças. As forças intermoleculares atuam em oposição à mudança de forma imposta por forças externas ao objeto macroscópico, tendendo a haver deslocamento de cada partícula, uma em função da outra, rearranjando-se até que aconteça um equilíbrio entre a resultante das forças internas e externas. Quando isso acontece, o corpo se encontra em um estado de deformação. Nesse estado, as forças externas realizam trabalho, gerando energia que é armazenada na forma de energia potencial de deformação. A capacidade de voltar a forma inicial, após a remoção das forças, é chamada elasticidade (TIMOSHENKO, 1958).

Ainda segundo Timoshenko (1958), pela elasticidade, pode-se classificar os materiais como:

a) Perfeitamente elásticos:

- Quando todo trabalho das forças externas é convertido em energia potencial de deformação.

b) Parcialmente elásticos:

- Quando parte do trabalho é convertido em energia térmica e dissipado na forma de calor.

Sob a imposição de alguns limites, o aço, e até mesmo o concreto, podem ser considerados como materiais perfeitamente elásticos.

## <span id="page-21-2"></span>**2.2 TENSÃO**

Segundo Beer (2015), a força distribuída por unidade de área na seção de um corpo é chamada de tensão (σ), sendo calculada por:

$$
\sigma = \frac{P}{A} \tag{2.1}
$$

Em carga axial, por conversão, quando σ assume valor positivo, a tensão é de tração e quando negativo, a tensão é de compressão.

A tensão máxima a qual um material pode ser submetido deve estar em um nível

seguro, não permitindo que a tensão se aproxime muito do seu valor último, tensão que levaria o material ao colapso. Portanto, existe o conceito de tensão admissível, que impõe limites de tensões para determinados materiais, conforme suas aplicações, com base nisso, foram criados coeficientes de minoração que devem ser empregados nos projetos. A tensão admissível é obtida dividindo a tensão de cálculo por um fator de segurança (F.S), como mostrado a seguir (HIBBELER, 2010):

$$
\sigma_{adm} = \frac{\sigma}{F.S}
$$
\n(2.2)

#### <span id="page-22-0"></span>**2.3 LEI DE HOOKE**

Quando um corpo é submetido a um carregamento e sofre deformação, a relação entre a deformação e a tensão nesse objeto é proporcional. Essa descoberta é atribuída ao cientista Robert Hooke, razão pela qual a equação recebe o seu nome. A relação é dada conforme o módulo de elasticidade do material, ou módulo de Young, representado pela letra E, este que possui valor constante e é inerente ao material. Essa relação só segue proporcionalidade direta até certo ponto (limite de proporcionalidade) e é dada conforme a seguir, onde  $\epsilon$  é a deformação específica, um valor adimensional que é obtido pela razão entre a deformação e o comprimento do corpo que está sendo analisado (BEER, 2015):

$$
\sigma = E\epsilon \tag{2.3}
$$

Com ensaios de tração e/ou compressão é possível construir gráficos com mostram o comportamento de diferentes materiais, antes e depois do limite de proporcionalidade. Sendo essa uma das principais maneiras utilizadas para representar a relação entre tensão e deformação (TIMOSHENKO, 1958). Como pode ser visto na Figura 2.1 os diagramas para dois tipos de materiais.

A Figura 2.1- (a) mostra o comportamento de um material dúctil, caracterizado por ter uma linearidade inicial bem definida (deformação conforme a lei de Hooke), um patamar de escoamento quase constante e deformações elevadas antes da ruptura. O aço possui comportamento dúctil. A parte (b) da Figura 2.1 apresenta o comportamento de um material frágil, caracterizado pela indefinição de um patamar de escoamento, bem como por sua ruptura brusca. Um dos principais exemplos de material frágil é o concreto.

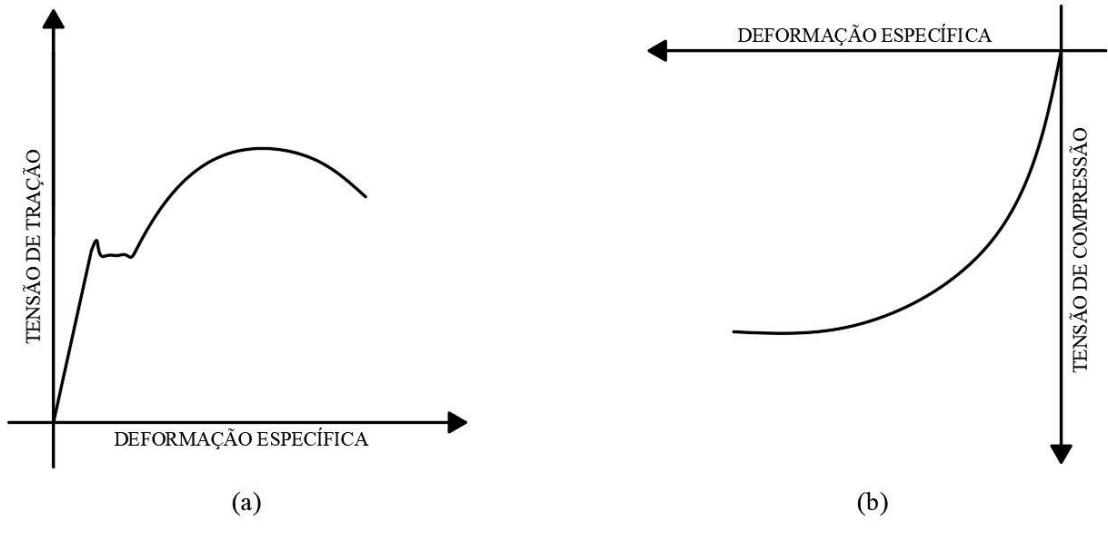

<span id="page-23-0"></span>**Figura 2.1 –** Diagramas de tensão × deformação, sendo (a) um material dúctil e (b) um material frágil

## <span id="page-23-1"></span>**2.4 FLEXÃO**

Existem vários tipos de flexão, porém serão aqui discorridos apenas os tipos de interesse a este trabalho, que são as flexões Pura e Simples, como descritas, respectivamente, por Beer (2015) e Carvalho e Figueiredo Filho (2017).

a) Flexão Pura

- Acontece quando a viga está submetida unicamente a momento fletor, ou seja, o esforço axial a peça é nulo (esforço normal = 0), bem como o esforço paralelo à seção da viga (esforço cortante  $= 0$ ).

b) Flexão Simples

- Acontece de forma semelhante à pura, porém com a atuação de esforço cortante.

Os dois tipos de flexão citados são característicos por dividirem, evidentemente, a seção transversal em regiões submetidas a dois tipos de esforços internos: regiões de tração e regiões de compressão, na linha que divide esses dois tipos de esforços, não há esforços de compressão nem tração, devido a isso, essa região é chamada de Linha Neutra (L.N) (BEER, 2015).

# <span id="page-24-0"></span>**3 DIMENSIONAMENTO E DETALHAMENTO SEGUNDO A NBR 6118 DE 2014**

Toda a base para dimensionamento aqui apresentada segue a metodologia trabalhada por Carvalho e Figueiredo Filho (2017), as considerações da NBR 6118 (ABNT, 2014) e contribuições de outros autores citados ao longo do texto.

Este trabalho utilizará apenas concretos com  $f_{ck} \leq 50 MPa$ , devido a isso, algumas variáveis possuem valores constantes caracterizados pela NBR 6118 (ABNT, 2014).

## <span id="page-24-1"></span>**3.1 ESTÁDIOS DE DEFORMAÇÃO**

a) Estádio I (estado elástico)

- Sob a atuação de um momento fletor de baixa intensidade, o concreto permanece sem fissuração na parte tracionada e o diagrama de tensão é linear ao longo da seção.

b) Estádio II (estado de fissuração)

- Com o aumento da intensidade do momento fletor, o concreto apresenta fissuras na parte tracionada e o diagrama de tensão é linear na parte comprimida.

c) Estádio III (estado limite último)

- Sob a atuação de um momento fletor com valor próximo ao limite da peça, o concreto comprimido tende a ter comportamento plástico; o diagrama de tensão no concreto tende a ser vertical constante e paralelo ao plano da seção transversal; peça com bastantes fissuras que tendem a L.N da seção; admite-se que o diagrama de tensões no concreto tenha a forma de parábola-retângulo.

Os estádios I e II são relativos a situações de serviço, são chamados estados limites de serviço (ELS), e ocorrem ao longo da utilização comum da viga. O estádio III representa o estado mais extremo que a peça pode ser submetida, portanto é chamado estado limite último (ELU).

#### <span id="page-24-2"></span>**3.1.1 Hipóteses básicas de cálculo**

- a) São válidas as hipótese da viga de Bernoulli.
- b) Perfeita adesão entre os materiais.
- c) As tensões de tração no concreto são desconsideradas no ELU.
- d) A ruína da peça no ELU é caracterizada pelas deformações específicas do concreto e do aço.
- e) O concreto deve ter encurtamento máximo de 3,5 ‰ ( $\varepsilon_{\text{cu}}$ ).
- f) O alongamento máximo do aço deve ser de 10,0 ‰ ( $\varepsilon_{slim}$ ).
- g) A tensão nas armaduras é obtida através dos diagramas de tensão x deformação.
- h) O diagrama de tensão x deformação no concreto deve ser considerado parábolaretângulo.

### <span id="page-25-1"></span>**3.1.2 Domínios de deformação**

Pelas hipóteses de dimensionamento, no ELU, as deformações específicas caracterizam a ruptura da peça, seja devido ao máximo encurtamento do concreto, ao máximo valor de alongamento da armadura de tração ou ambos. Os domínios são definidos transitando entre as várias probabilidades de deformação, tomadas par a par, entre as deformações do concreto e do aço, sendo caracterizados por 5 domínios (CLÍMACO, 2008), acrescido de um domínio transitório (4a). Isso implica na variação da profundidade da L.N, esta é chamada de "x", e tem como referência o ponto extremo superior da seção. Cada domínio possui especificações próprias. Como se pode observar na Figura 3.1.

<span id="page-25-0"></span>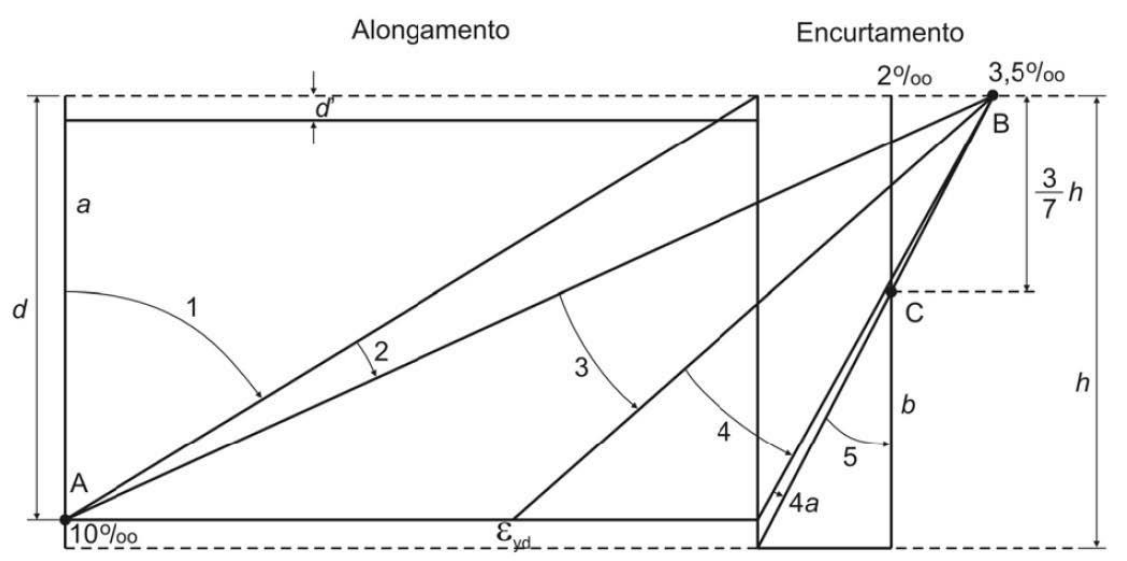

**Figura 3.1** – Domínios de deformação para concretos de classe C50 no ELU

**Fonte:** adaptado de Carvalho e Figueiredo Filho, 2017.

Cada domínio é caracterizado por aspectos próprios:

a) Domínio 1

- Armadura de aço alongada ao limite máximo ( $\varepsilon$ <sub>s</sub> =  $\varepsilon$ <sub>slim</sub>); encurtamento do concreto variando entre a reta "a" e zero, sendo aquela, a indicação de uma seção com tração uniforme; "x" assumindo valores entre +∞ e zero. Caracterizando uma seção inteiramente tracionada.

b) Domínio 2

- Armadura de aço alongada ao limite máximo ( $\varepsilon_s = \varepsilon_{slim}$ ); encurtamento do concreto variando entre zero e  $\varepsilon_{\text{cu}}$ ; "x" variando entre zero e 0,259 · d, onde "d" é a altura útil da viga: distância da fibra mais comprimida ao centro de gravidade da armadura tracionada.

c) Domínio 3

 $-$  ε<sub>s</sub> entre ε<sub>slim</sub> e ε<sub>νd</sub>, sendo ε<sub>νd</sub> a deformação de escoamento do aço; encurtamento máximo do concreto ( $\varepsilon_c = \varepsilon_{cu}$ ); "x" varia dependendo do tipo de aço.

d) Domínio 4

-  $\varepsilon_s$  é menor ou igual ao valor de  $\varepsilon_{yd}$ ; encurtamento máximo do concreto ( $\varepsilon_c$  =  $\varepsilon_{\text{cu}}$ ); "x" varia dependendo do tipo de aço, podendo atingir até o valor da altura útil.

e) Domínio 4a

- εs varia entre zero e valores menores que zero, ou seja, o aço começa a trabalhar comprimido; encurtamento máximo do concreto ( $\varepsilon_c = \varepsilon_{\text{cu}}$ ); "x" varia entre "d" e "h", sendo "h" a altura da viga.

f) Domínio 5

 $\varepsilon$ <sub>s</sub> comprimido, portanto, valores menores que zero, podendo atingir máximo encurtamento de 2,0 ‰;  $\varepsilon_c$  variando entre o valor máximo de encurtamento ( $\varepsilon_{cu}$ ) até 2,0‰, sendo este o valor referente a compressão uniforme da seção; "x" varia entre "h" e +∞.

#### <span id="page-26-0"></span>**3.1.3 Vigas de seção retangular**

Carvalho e Figueiredo Filho (2017), baseados na NBR 6118 (2014), apresentam uma sequência para o dimensionamento à flexão. Primeiro, analisa-se a necessidade de armadura de compressão, pois a norma já citada limita a profundidade da L.N a 45% da altura útil. A verificação da necessidade de armadura dupla é feita segundo a Equação (3.1).

$$
d_{min} = \sqrt{\frac{1}{0.251}} \cdot \sqrt{\frac{M_d}{b_w f_{cd}}}
$$
(3.1)

Em que,

$$
M_d = M_k \cdot \gamma_c \tag{3.2}
$$

$$
f_{cd} = \frac{f_{ck}}{\gamma_c} \tag{3.3}
$$

Sendo,  $b_w$  a largura da seção e  $\gamma_c$  o coeficiente de ponderação de resistência do concreto para combinações normais;  $d_{min}$  é a altura útil mínima necessária para a não utilização de armadura de compressão;  $M_k$  e  $M_d$  são, respectivamente, o momento solicitante na seção e o momento de projeto utilizado para o dimensionamento efetivo da peça;  $f_{cd}$  é a tensão admissível do concreto a compressão e  $f_{ck}$  a resistência característica do concreto.

Caso  $d \leq d_{min}$ , a seção possui armadura simples, pois apenas utilizando o concreto é possível resistir aos esforços de compressão. Deve-se ainda manter a profundidade da L.N (x) inferior a  $0.45 \cdot d$ . Para o dimensionamento, inicialmente calcula-se o coeficiente:

$$
KMD = \frac{M_d}{b_w \cdot d^2 \cdot f_{cd}}
$$
\n(3.4)

em que: KMD é a forma adimensional para o  $M_d$ 

$$
KMD = 0.68 \cdot KX - 0.272 \cdot (KX^2) \tag{3.5}
$$

$$
KX = \frac{x}{d} \tag{3.6}
$$

em que: KX é a profundidade relativa da L.N.

É possível calcular as raízes do polinômio de segundo grau e obter o valor de KX, levando-se em consideração que o valor real de KX deve estar compreendido entre 0 e 1.

O braço de alavanca (z) é a distância do centro de gravidade da região comprimida da sessão até o centro de gravidade da armadura tracionada, é obtido segundo a Equação (3.7).

$$
\frac{z}{d} = 1 - 0.4 \cdot \frac{x}{d} \to KZ = \frac{z}{d}
$$
\n(3.7)

$$
KZ = 1 - 0.4 \cdot KX \tag{3.8}
$$

Assim, torna-se possível calcular a armadura de tração necessária  $(A_s)$ , da seguinte forma:

$$
A_s = \frac{M_d}{KZ \cdot d \cdot f_s} \tag{3.9}
$$

Pode-se possível relacionar as deformações com a profundidade da L.N, pela Equação  $(3.10).$ 

$$
KX = \frac{\varepsilon_s}{\varepsilon_c + \varepsilon_s} \tag{3.10}
$$

Quando  $d > d_{min}$ , a seção necessita de armadura dupla, isto implica que o concreto não seria capaz de manter  $x \leq 0.45 \cdot d$ . Portanto será dimensionada uma armadura de aço trabalhando à compressão, calculando-se inicialmente o valor de momento limite  $(M_{lim})$  que a seção suportaria sem armadura de compressão.

$$
M_{lim} = 0.251 \cdot b_w \cdot f_{cd} \cdot d^2 \tag{3.11}
$$

Portanto, pode-se calcular  $A_s$  por meio da Equação (15):

$$
A_s = \frac{M_{lim}}{(1 - 0.4 \cdot K X_{lim}) \cdot d \cdot f_{yd}} + \frac{M_d - M_{lim}}{(d - d') \cdot f_{yd}}
$$
(3.12)  

$$
K X_{lim} = 0.45
$$

Em que d' é à distância da fibra mais comprimida até o centro de gravidade da armadura de compressão. A armadura de compressão é obtida pela Equação (3.13):

$$
A'_{s} = \frac{M_{d} - M_{lim}}{(d - d') \cdot f'_{s'}}
$$
 (3.13)

 $f'_{s}$  varia conforme a deformação da armadura de compressão, e pode ser obtida por meio do diagrama de tensão x deformação.

### <span id="page-28-0"></span>**3.1.4 Viga de seção em forma de "Tê"**

Para o cálculo da seção "Tê", deve-se considerar uma hipótese inicial de que a L.N esteja localizada na mesa da seção, considerando-se  $b_w = b_f$ :

$$
KMD = \frac{M_d}{b_f \cdot d^2 \cdot f_{cd}} \tag{3.14}
$$

Utilizando o valor do KMD na Equação (3.5), calcula-se o valor de KX e logo após, calcula-se o valor de "x". Caso  $x \leq h_f$ , em que  $h_f$  é a altura da mesa da viga, pode-se dimensionar a viga utilizando a mesma metodologia empregada para vigas retangulares, conforme foi demonstrado na seção [3.1.3.](#page-26-0)

<span id="page-29-0"></span>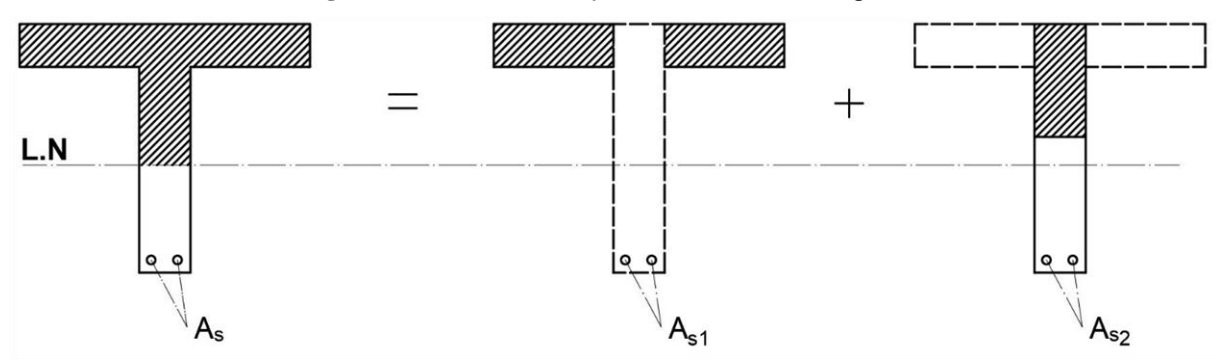

**Figura 3.2** – Divisão de seção "T" em formas retangulares

**Fonte:** Autoria própria, 2020.

A armadura  $A_s$  é dada pela soma das armaduras  $A_{s1}$  e  $A_{s2}$ , sendo  $A_{s1}$  calculada da seguinte forma:

$$
A_{s1} = \frac{M_1}{(d - h_f/2) \cdot f_{yd}} \tag{3.15}
$$

$$
M_1 = 0.85 \cdot f_{cd} \cdot h_f \cdot (b_f - b_w) \cdot \left(d - \frac{h_f}{2}\right) \tag{3.16}
$$

O cálculo de  $A_{s2}$  é feito conforme a seção [3.1.3,](#page-26-0) sendo feito com o momento não comportado pelas abas, ou seja,  $M_2 = M_d - M_1$ . Caso  $M_2$  seja muito grande, pode ser necessário utilizar armadura de compressão, seguindo a mesma metodologia da seção anterior para encontrar o valor de  $A'_s$ .

## <span id="page-29-1"></span>**3.2 DETALHAMENTO DA ARMADURA LONGITUDINAL NA SEÇÃO TRANSVERSAL**

<span id="page-29-2"></span>Depois de calculada as armaduras necessárias para resistir aos momentos fletores atuantes na viga, é necessário detalhar como a armadura deve ser disposta na seção transversal. Por questões de durabilidade, execução e garantia de que a peça trabalhe conforme idealizada, alguns cuidados devem ser tomados durante este processo (CARVALHO e FIGUEIREDO FILHO, 2017).

#### **3.2.1 Armadura mínima e máxima**

É necessário garantir uma quantidade mínima de armadura tracionada, para que não haja uma ruptura brusca da seção, durante a transição entre os estádios I e II. Portanto, devese garantir a mínima quantidade de aço que resista ao momento de fissuração do estádio II. Utilizando uma taxa de armadura, relativa à seção bruta de concreto, conforme o Quadro 3.1, garante-se que a seção resistirá ao momento de fissuração, (ARAÚJO, 2014).

<span id="page-30-1"></span>

| Forma da                                                                                                    | Valores de $\rho_{\text{min}}^{\text{a}}(A_{\text{s,min}}/A_{\text{c}})$ |  |  |  |  |  |  |  |  |
|----------------------------------------------------------------------------------------------------|--------------------------------------------------------------------------|--|--|--|--|--|--|--|--|
| secão                                                                                                    | $(\%)$                                                                   |  |  |  |  |  |  |  |  |
|                                                                                                    | 20<br>50<br>30<br>25<br>35<br>45<br>40                                   |  |  |  |  |  |  |  |  |
| Retangular                                                                                                    | 0.208<br>0.150<br>0.179<br>0.194<br>0.150<br>0.150<br>0.164              |  |  |  |  |  |  |  |  |
| <sup>a</sup> Os valores de p <sub>mín</sub> estabelecidos neste Quadro pressupõem o uso de aço CA-50, d/h = 0,8 e $\gamma_c$ = 1,4 e $\gamma_{s}$ = |                                                                          |  |  |  |  |  |  |  |  |
| 1,15. Caso esses fatores sejam diferentes, $\rho_{\text{min}}$ deve ser recalculado.                                                                |                                                                          |  |  |  |  |  |  |  |  |
| Fonte: adaptado ABNT, 2014.                                                                                                    |                                                                          |  |  |  |  |  |  |  |  |

**Quadro 3.1**– Taxas mínimas de armadura

A soma das armaduras de tração e compressão não deve exceder 4% da área de concreto da seção, sendo calculada fora das zonas de emenda (ABNT NBR 6118, 2014).

#### <span id="page-30-2"></span>**3.2.2 Armadura concentrada e armadura de pele**

Todos os cálculos apresentados anteriormente são feitos sob a consideração de que a armadura, seja comprimida ou tracionada, é totalmente concentrada no centro de gravidade equivalente de todas as barras. Porém, devido à limitação que existe no espaço destinado à acomodação da armadura, pode acontecer de existirem muitas camadas sobrepostas dentro do mesmo arranjo, o que descaracteriza a concentração das armaduras. Devido a isso, a NBR 6118 (ABNT, 2014), limita a distância máxima das camadas mais afastadas em relação ao centro de gravidade, a 10% da altura da seção. Caso isso não seja respeitado, não é possível considerar que todas as barras trabalhem sob a mesma deformação (CARVALHO e FIGUEIREDO FILHO, 2017).

A norma antes mencionada recomenda a utilização de armadura de pele  $(A_{\text{s.nele}})$ , também chamada armadura de costela, para vigas com altura superior a 60 centímetros. Tratase de um tipo adicional de armadura que é disposta ao longo da viga, próxima as laterais (Figura 3.3), e tem como função prevenir falhas devido ao momento de fissuração e a variação térmica (ARAÚJO, 2014).

<span id="page-30-0"></span>Carvalho e Figueiredo Filho (2917) recomendam a utilização da armadura de pele

apenas na região tracionada, como demonstrado na Figura 3.3. Porém, o GBCalc dispõe a armadura de pele de forma uniforme em toda a seção, a fim de facilitar a execução prática da viga, evitando-se assim, possíveis erros de execução, pois é difícil para o operário *in loco* definir com precisão a altura da L.N.

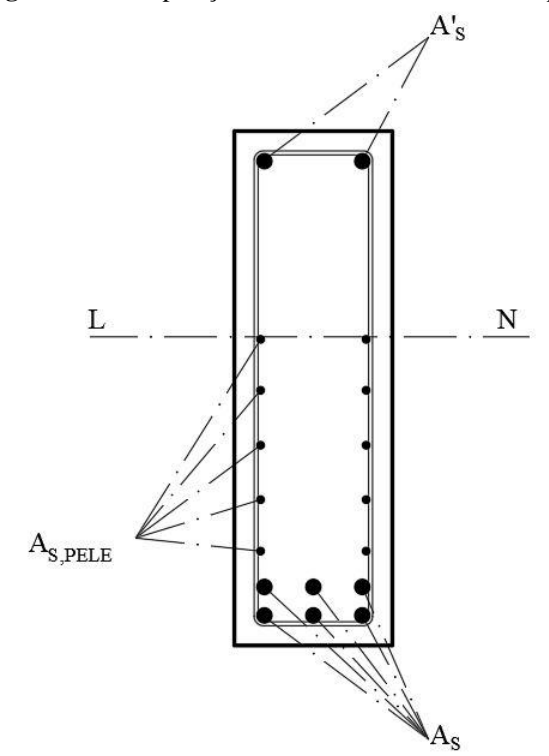

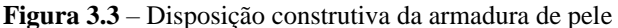

**Fonte:** Autoria própria, 2020.

A armadura de pele não é calculada, sendo apenas disposta sob uma taxa percentual em relação à área de concreto da alma. É obtida pela Equação (3.17) e devendo ser distribuída em ambos os lados da seção.

$$
A_{s,pele} = b_w \cdot h \cdot 0.10\%
$$
\n(3.17)

#### <span id="page-31-0"></span>**3.2.3 Espaçamento entre barras**

Tendo em vista a hipótese da perfeita aderência entre os materiais, é necessário que o concreto envolva completamente o aço, portanto, faz-se necessário que haja espaçamento entre os vergalhões dentro da viga (FUSCO, 1995). A NBR 6118 (ABNT, 2014) recomenda que os afastamentos entre barras, devem ser dados segundos as Equações (3.18) e (3.19), em que  $a_v$  e  $a_h$  são, respectivamente, os espaçamentos verticais e horizontais mínimos necessários entre as barras. d<sub>máx, agreg</sub> é o diâmetro máximo do agregado graúdo utilizado no concreto.

$$
a_v \ge \begin{cases} 2,0 \text{ cm} & (3.18) \\ \text{diâmetro da barra} & 0,5 \cdot d_{\text{max,agree}} \\ a_h \ge \begin{cases} 2,0 \text{ cm} & (3.19) \\ \text{diâmetro da barra} & 1,2 \cdot d_{\text{max,agree}} \end{cases} \end{cases}
$$

## <span id="page-32-0"></span>**3.3 EXEMPLO ANALÍTICO DE DIMENSIONAMENTO E DETALHAMENTO DE UMA VIGA DE CONCRETO ARMADO**

Este tópico é destinado a demonstrar manualmente como detalhar a armadura longitudinal na seção transversal. Para isto, considera-se as seguintes informações da seção transversal:  $b_W = 20cm$ ,  $h = 45cm$ ,  $M_K = 39 kN$ .  $m$ ,  $f_{CK} = 30 MPa$ , cobrimento de  $3cm$  (c), estribo de  $5mm$  ( $\Phi_{est}$ ), diâmetro das barras de 20mm ( $\Phi_{20}$ ) e seção retangular. Exemplo retirado de Araújo (2014), com a adaptação ao diâmetro do agregado,  $d_{\text{m\'{a}x,agree}}$ 1,9 cm.

#### <span id="page-32-1"></span>**3.3.1 Cálculo da armadura de flexão**

Inicialmente é possível considerar  $d = h - c - \Phi_{est} - \Phi_{20}/2 = 40,5$ cm. Assim:

$$
KMD = \frac{M_d}{b_w \cdot d^2 \cdot f_{cd}} = \frac{1,4 \cdot 39 \times 10^3}{0,2 \cdot 0,405^2 \cdot \frac{30 \times 10^6}{1,4}} = 0,0777
$$
  
\n
$$
KMD = -0,272 \cdot KX^2 + 0,68 \cdot KX = 0,0777
$$
  
\n
$$
KX = 0,1238 < 0,45 \rightarrow armadura \,simples
$$
  
\n
$$
KZ = 1 - 0,4 \cdot 0,1238 = 0,9505
$$

$$
A_s = \frac{M_d}{KZ \cdot d \cdot f_{yd}} = \frac{1.4 \cdot 39 \times 10^3}{09505 \cdot 0.405 \cdot \frac{500 \times 10^6}{1.15}} = 3.26 \text{ cm}^2
$$

Cálculo e verificação da armadura mínima de tração:

$$
A_{min} = \rho_{min} \cdot b_w \cdot h \rightarrow \rho_{min} = 0.17\% \text{ pelo quadro 1}
$$

$$
A_{min} = 0.17\% \cdot 20 \cdot 45 = 1.53cm^2 \rightarrow A_s > A_{min} \rightarrow OK!
$$

#### <span id="page-33-0"></span>**3.3.2 Detalhamento**

Pela hipótese inicial de utilizar barras de 20 mm, seriam necessárias duas barras para suprir a demanda de aço da seção, porém haveria mais aço que o necessário (6,28cm²). Uma melhor solução é utilizar barras de 12,5mm:

Número de barras de 12,5 = 
$$
\frac{A_s}{\pi \cdot (\Phi_{12,5})^2} = \frac{3,26}{1,23} = 2,65 \approx 3 \text{ barras}
$$

Utilizando barras com  $\Phi = 12.5$ mm é possível ter um resultado mais próximo do que foi calculado, tendo uma área de aço efetivamente disposta de 3,69cm².

Para detalhar a seção é necessário saber quantas camadas a viga poderá comportar, desse modo calcula-se os espaçamentos verticais e horizontais:

$$
a_v \ge \begin{cases} 2,0 \text{ cm} \\ \text{diâmetro da barra} \rightarrow e_v \ge \begin{cases} 2,0 \text{ cm} \\ 1,25 \text{ cm} \rightarrow e_v = 2,0 \text{ cm} \\ 0,5 \cdot d_{\text{max,agreg}} \end{cases} \\ a_h \ge \begin{cases} 2,0 \text{ cm} \\ \text{diâmetro da barra} \rightarrow e_h \ge \begin{cases} 2,0 \text{ cm} \\ 1,25 \text{ cm} \rightarrow e_h = 2,22 \text{ cm} \\ 1,2 \cdot d_{\text{max,agreg}} \end{cases} \end{cases}
$$

Com o espaçamento necessário entre as barras é possível verificar a quantidade de camadas que serão necessárias. Isto é feito calculando-se o número de barras por camada, que é obtido dividindo o espaço disponível dentro da seção pelo diâmetro da barra mais o espaçamento horizontal:

número de barras por camada = 
$$
\frac{b_w - 2 \cdot (c + \Phi_{est})}{e_h + \Phi_{12,5}} = \frac{20 - 2 \cdot (3 + 0.5)}{2.22 + 1.25} = 3 \text{ barras}
$$

Como o número de barras por camada é igual ao número de barras total, é possível calcular a altura útil exata a partir do centro de gravidade das barras. Assim:

$$
d_{exato} = h - c - \Phi_{est} - \frac{\Phi_{12,5}}{2} = 45 - 3 - 0.5 - \frac{1.25}{2} = 40,88cm
$$

Como  $d_{exato} \geq d$ , a seção foi dimensionada a favor da segurança, não sendo necessário recalcular a armadura (ARAÚJO, 2014).

A Figura 3.4 mostra o detalhamento da seção segundo os valores calculados. Foi

considerado um porta estribo com duas barras de 8,00 mm apenas com função construtiva.

<span id="page-34-0"></span>A Figura 3.5 apresenta o dimensionamento realizado pelo GBCalc da mesma viga analisada.

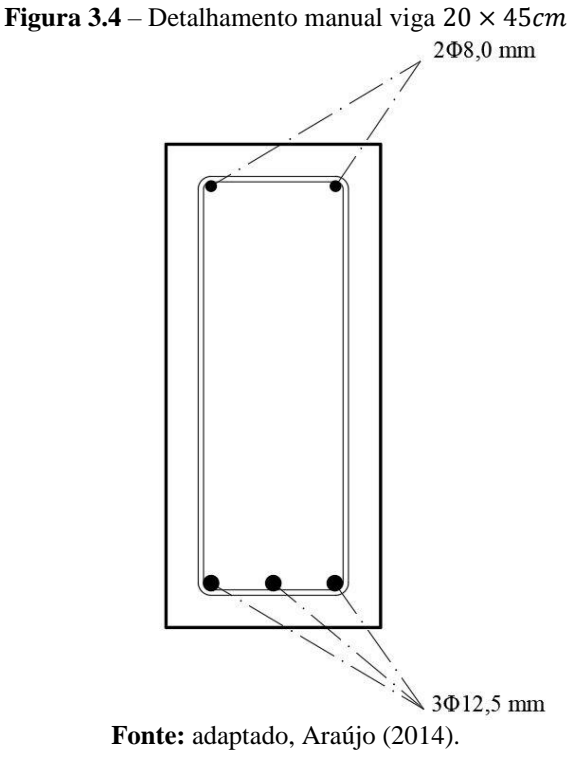

**Figura 3.5** – Exemplo de detalhamento

<span id="page-34-1"></span>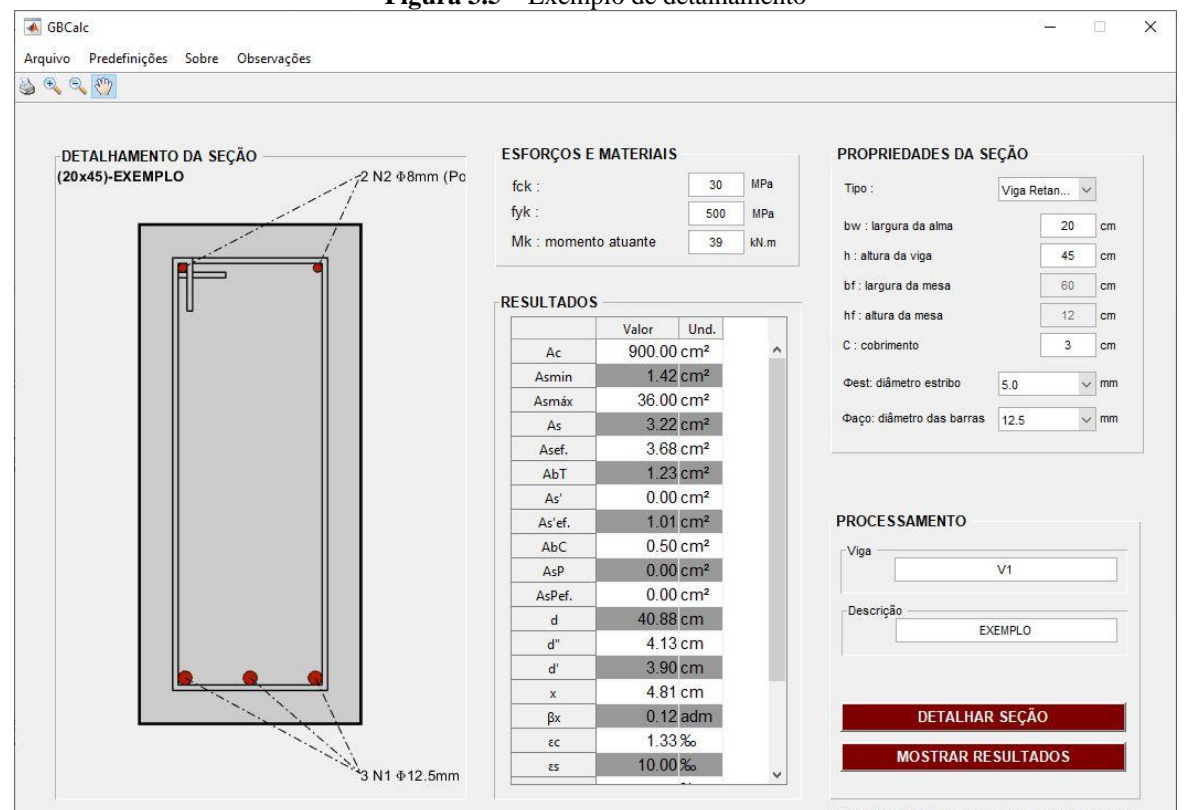

**Fonte:** Autoria própria, 2020.

## <span id="page-35-1"></span>**4 ASPECTOS BÁSICOS DA LINGUAGEM**

O *Matlab* é uma linguagem de programação de alto nível, com funções próprias que possibilitam a implementação de programas mais simples e compactos que as linguagens tradicionais. O seu ambiente é intuitivo e de fácil manuseio, excelente para atividades direcionadas ao âmbito das engenharias (MORAIS E VIEIRA, 2006).

Esta seção é direcionada a apresentação da sintaxe do *Matlab*, mostrando as principais ferramentas que serão necessárias para o código desenvolvido neste trabalho*.*

### <span id="page-35-2"></span>**4.1 EDITOR**

O editor de arquivos do *Matlab* gera *scripts* com a extensão "*.m"*, que são arquivos com instruções descritas, em linguagem própria, que descrevem qualquer sequência de ações impostas pelo usuário. É nesse ambiente onde o algoritmo é implementado: são criadas as variáveis e suas atribuições, são criadas as funções e toda a semântica do código é incrementada (MORAIS E VIEIRA, 2006). A Figura 4.1 mostra interface do editor de códigos do *Matlab*.

<span id="page-35-0"></span>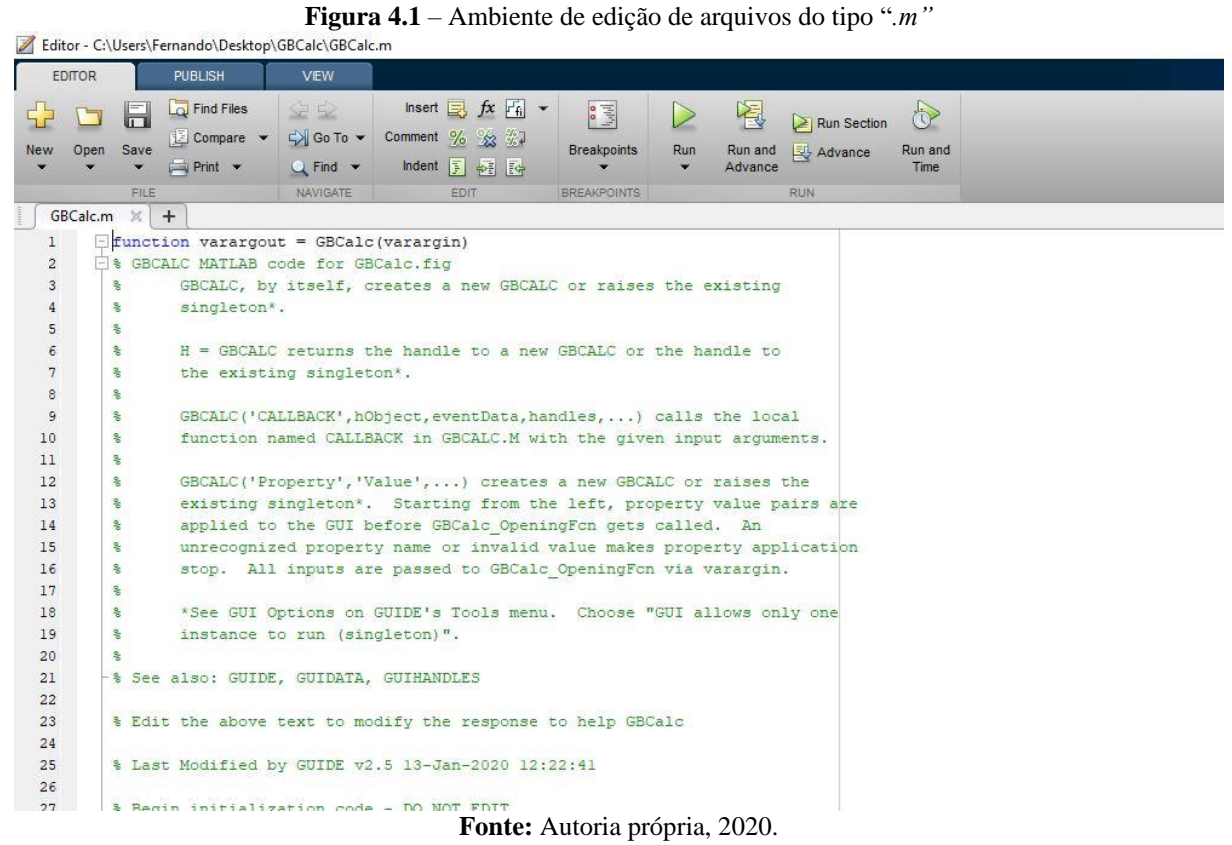

#### <span id="page-36-2"></span>**4.2 MATRIZES**

Qualquer variável dentro do *Matlab* é armazenada como uma matriz, pois o programa foi criado, em 1970, com o intuito de resolver problemas e manipular matrizes, porém, para o usuário, existem diferenças na forma de trabalhar com matrizes, devido à maneira como se podem ser aplicados operadores matriciais dentro do programa (CLARO, 2015).

Dentro de uma matriz é possível armazenar qualquer tipo de dado em suas células, até mesmo outras matrizes. É possível declarar uma matriz, de forma bem simples, escrevendo cada elemento de cada linha por vez, separando os elementos de cada linha por vírgula, ao fim de cada linha, basta adicionar um ponto e vírgula para indicar ao *Matlab* que os dados que estão sendo inseridos, pertencem a outra linha, todos os dados devem estar entre colchetes (MORAIS E VIEIRA, 2006).

## <span id="page-36-3"></span>**4.3 OPERADORES ARITMÉTICOS, RELACIONAIS E LÓGICOS**

Os operadores aritméticos são os símbolos utilizados dentro do script que permitem a realização dos cálculos matemáticos tradicionais. São funcionais tanto para operações algébricas como para cálculos matriciais.

<span id="page-36-0"></span>A Tabela 4.1 apresenta os operadores mais utilizados e suas respectivas funções (MORAIS E VIEIRA, 2006).

| тарыа т.г<br>Operadores aminiencos |               |  |  |  |
|------------------------------------|---------------|--|--|--|
| Operador                           | Descrição     |  |  |  |
| +                                  | Adição        |  |  |  |
|                                    | Subtração     |  |  |  |
| Λ                                  | Potenciação   |  |  |  |
| ∗                                  | Multiplicação |  |  |  |
|                                    | Divisão       |  |  |  |

**Tabela 4.1** – Operadores aritméticos

<span id="page-36-1"></span>**Fonte:** Autoria própria, 2020.

Os operadores relacionais são funções lógicas que retornam valores de *verdadeiro* ou *falso*, em *Matlab*. O valor 0 representa sempre *falso*, e qualquer valor diferente dele, é lido como *verdadeiro*, porém, dentro dos operadores o valor retornado para *verdadeiro*, é sempre 1 (MORAIS E VIEIRA, 2006). A Tabela 4.2 apresenta os principais operadores relacionais.

É válido salientar que o símbolo "=" significa atribuição e não igualdade, sendo a ferramenta utilizada para declarar variáveis.

| Operador | Descrição   |  |  |  |
|----------|-------------|--|--|--|
|          | Igual       |  |  |  |
|          | Diferente   |  |  |  |
| $\,<\,$  | Menor       |  |  |  |
| ↘        | Maior       |  |  |  |
| <=       | Menor igual |  |  |  |
|          | Maior igual |  |  |  |
|          |             |  |  |  |

**Tabela 4.2**– Operadores relacionais

<span id="page-37-0"></span>Os operadores lógicos permitem estabelecer ligações entre operadores relacionais e obter como saída dados lógicos. A Tabela 4.3 mostra os operadores mais utilizados:

> **Tabela 4.3** – Operadores lógicos Operador Descrição & Função and **|** Função or

**Fonte:** Autoria própria, 2020.

#### <span id="page-37-1"></span>**4.4 ESTRUTURAS DE CONTROLE DE FLUXO**

As estruturas de controle de fluxo permitem que o *script* saia da sequência direta de comandos e tenha seu ritmo de processamento modificado, seguindo por condicionais que controlam a forma como se dará o processamento (MORAIS E VIEIRA, 2006). As principais ferramentas deste tipo que serão necessárias para este trabalho são: o ciclo *for*, a estrutura condicionante *if* e suas variações.

A estrutura de repetição *for* é caracterizada por permitir que sejam realizadas repetições em um trecho do *script*, desde que seja conhecido o número de iterações que serão feitas (MORAIS E VIEIRA, 2006). Em *Matlab*, o *for* segue a seguinte sintaxe:

for índice:expressão <comandos> end

Sendo uma instrução lida como: faça de índice, até que índice seja igual ao valor dentro da expressão, os comandos abaixo, a expressão deve conter início, acréscimo e fim, para evitar que aconteçam ciclos infinitos de repetições (*loop*). O *end* indica o limite de comandos que a função deve continuar a executar.

A estrutura condicionante *if* segue a sintaxe apresentada a seguir.

```
if expressão
     <comandos>
elseif expressão 1
<comandos 1>
else
     <comandos 2>
end
```
O *Matlab* interpreta da seguinte maneira: se a condição dentro da "expressão" for verdadeira, faça os seguintes "comandos" e finalize a estrutura, caso a expressão seja falsa, teste a "expressão 1", sendo ela verdadeira execute os "comandos 1" e finalize a estrutura. Caso nenhuma condição seja satisfeita, execute "comandos 2" e feche a estrutura.

A estrutura *if* permite quantos *elseifs* forem necessários, bastando seguir a mesma estrutura lógica.

## <span id="page-38-0"></span>**4.5 GRÁFICOS**

O *Matlab* possui várias ferramentas que permitem a criação de gráficos, porém só serão utilizadas nesse trabalho duas funções: *plot* e *fill*. Conforme a documentação do *Matlab*, o comando *fill*, desenha uma figura, conforme a função que deseja ser representada graficamente, e preenche a área compreendida entre a função especificada e outra função que é tomada como referência. O comando *plot* gera uma figura, plotando o gráfico conforme a função que tenha sido especificada.

Exemplos gráficos serão apresentados nas próximas seções, mostrando a utilização das duas funções.

## <span id="page-39-1"></span>**5 INTERFACE GRÁFICA NO** *MATLAB*

O suporte à programação orientada ao objeto é feito por meio das interfaces gráficas, que são geradas através do comando GUIDE. Este gera uma GUI, a qual é arquivada em dois tipos de documento, o primeiro com a extensão *.m* e o segundo, com a extensão *.fig*, cada um tendo uma finalidade (MATHWORKS, 2019).

O arquivo *.m* armazena todas as características que geram a interface, funcionando exatamente como um *script*. É nele que a programação realmente acontece e a função de cada objeto será implementada. Cada objeto recebe uma função específica, que coordena suas respostas devido às ações do usuário final, a cada função desse tipo, dá-se o nome de *callback*.

O arquivo *.fig* é responsável por plotar toda informação visual da interface, é dentro dele que é possível que programador desenvolva, de forma bastante simples e intuitiva, a melhor interface para a sua aplicação, alocando cada objeto ao qual a programação do arquivo *.m* será orientada. A Figura 5.1 mostra o ambiente de desenvolvimento de uma GUI.

<span id="page-39-0"></span>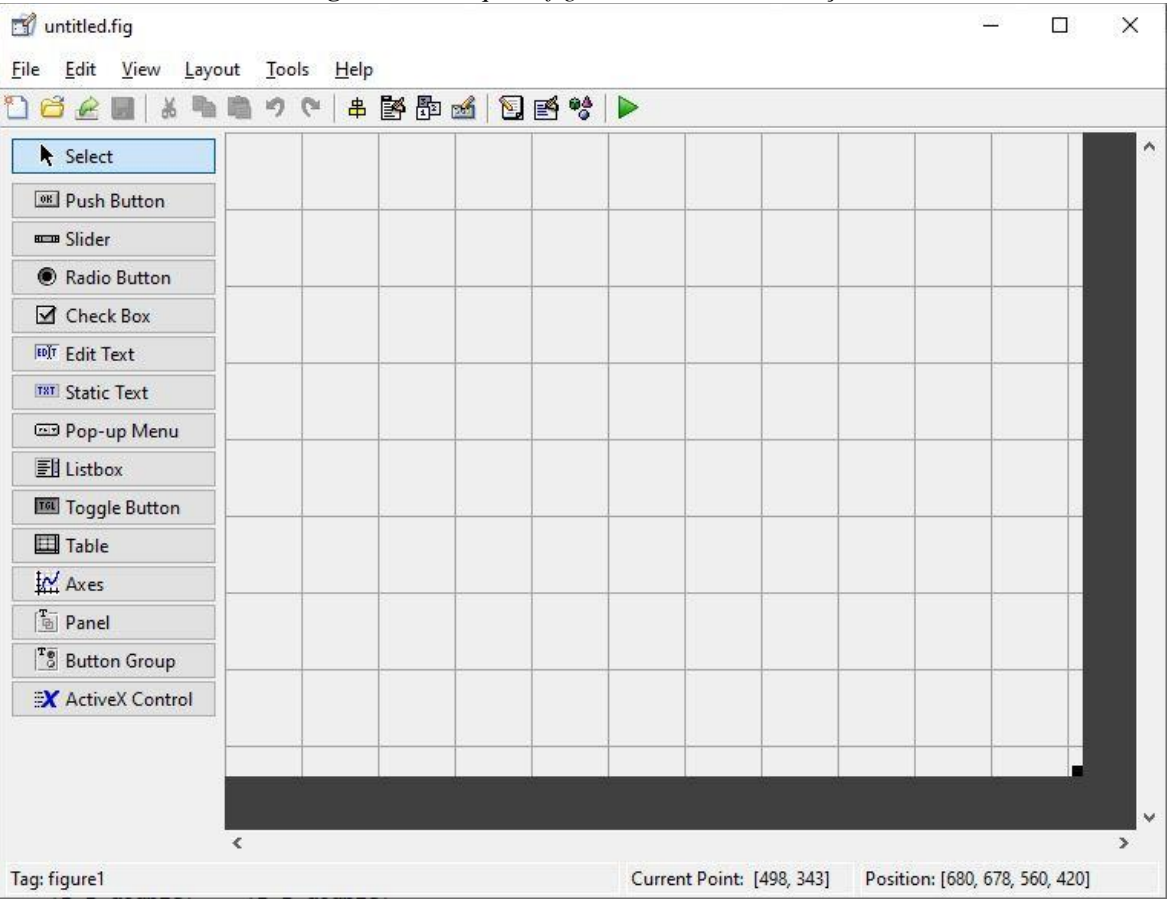

**Figura 5.1** – Arquivo *.fig* de uma GUI em execução

**Fonte:** Autoria própria, 2020.

#### <span id="page-40-1"></span>**5.1 PANELS**

Os *panels* são estruturas que agrupam outros objetos, criando um subconjunto interno a GUI. Caso alguma ação seja feita no *panel*, todos os objetos dentro dele sofrerão essa ação, tornando-se assim uma ótima ferramenta para agrupar botões (MATHWORKS, 2015). Como se pode ver na Figura 5.2, o *panel* agrupa todos os *pushbuttons* em um subconjunto, caso o *panel* seja movido, todos os botões irão junto com ele.

<span id="page-40-0"></span>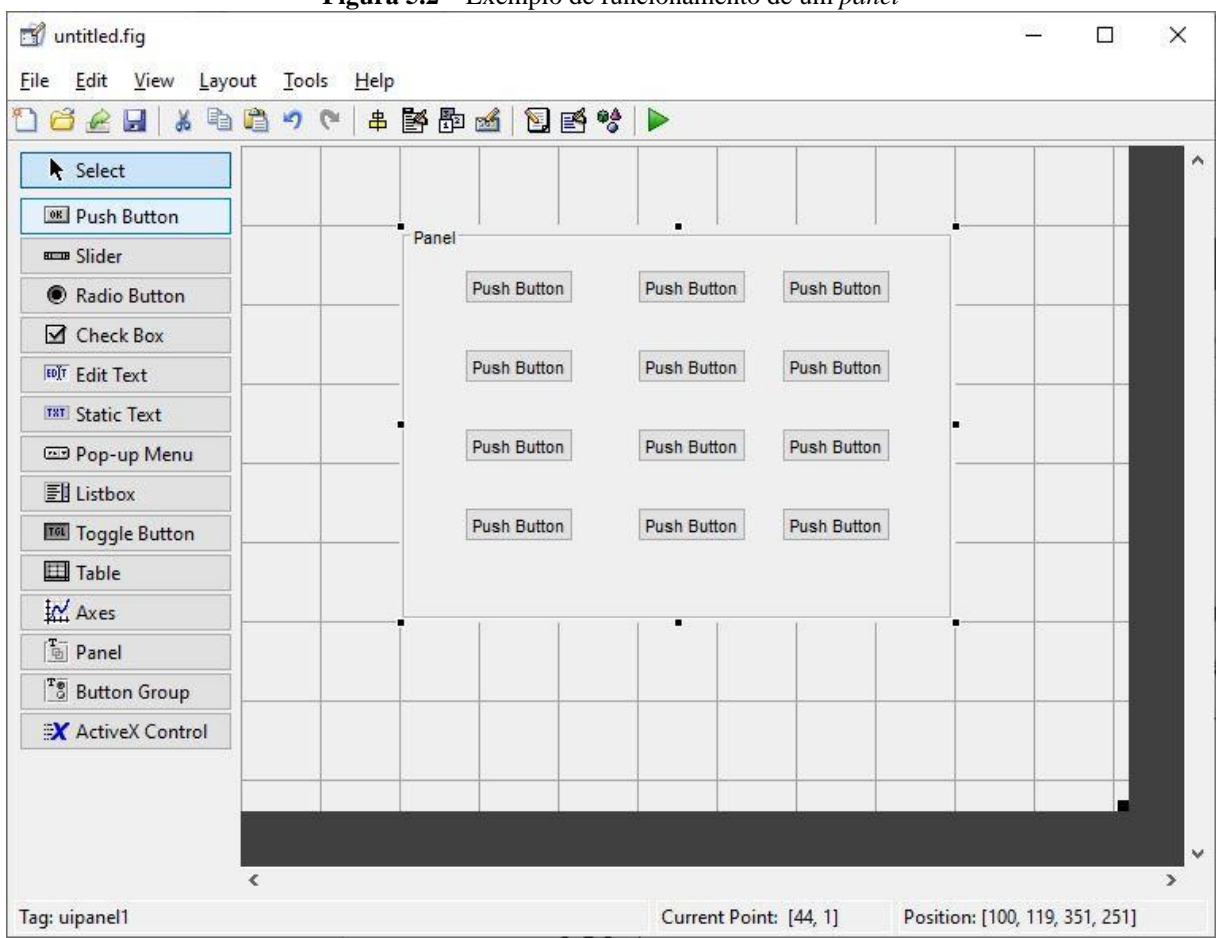

**Figura 5.2** – Exemplo de funcionamento de um *panel*

#### <span id="page-40-2"></span>**5.2 AXES**

Definido como sendo um sistema de eixos, a estrutura *axes* tem a capacidade de projetar qualquer tipo de plotagem dentro da GUI, sendo possível habilitar como função de *call-back* um *script* direcionado para construção de gráficos. Caso seu *call*-*back* não seja alterado, o sistema de eixos tem como função padrão construir ou mostrar qualquer figura gerada dentro da GUI, sem a necessidade de abrir uma nova janela de plotagens

**Fonte:** Autoria própria, 2020.

(MATHWORKS, 2015). Na Figura 5.3 é possível observar como o objeto *axes* se apresenta dentro da plataforma de desenvolvimento da GUI.

<span id="page-41-0"></span>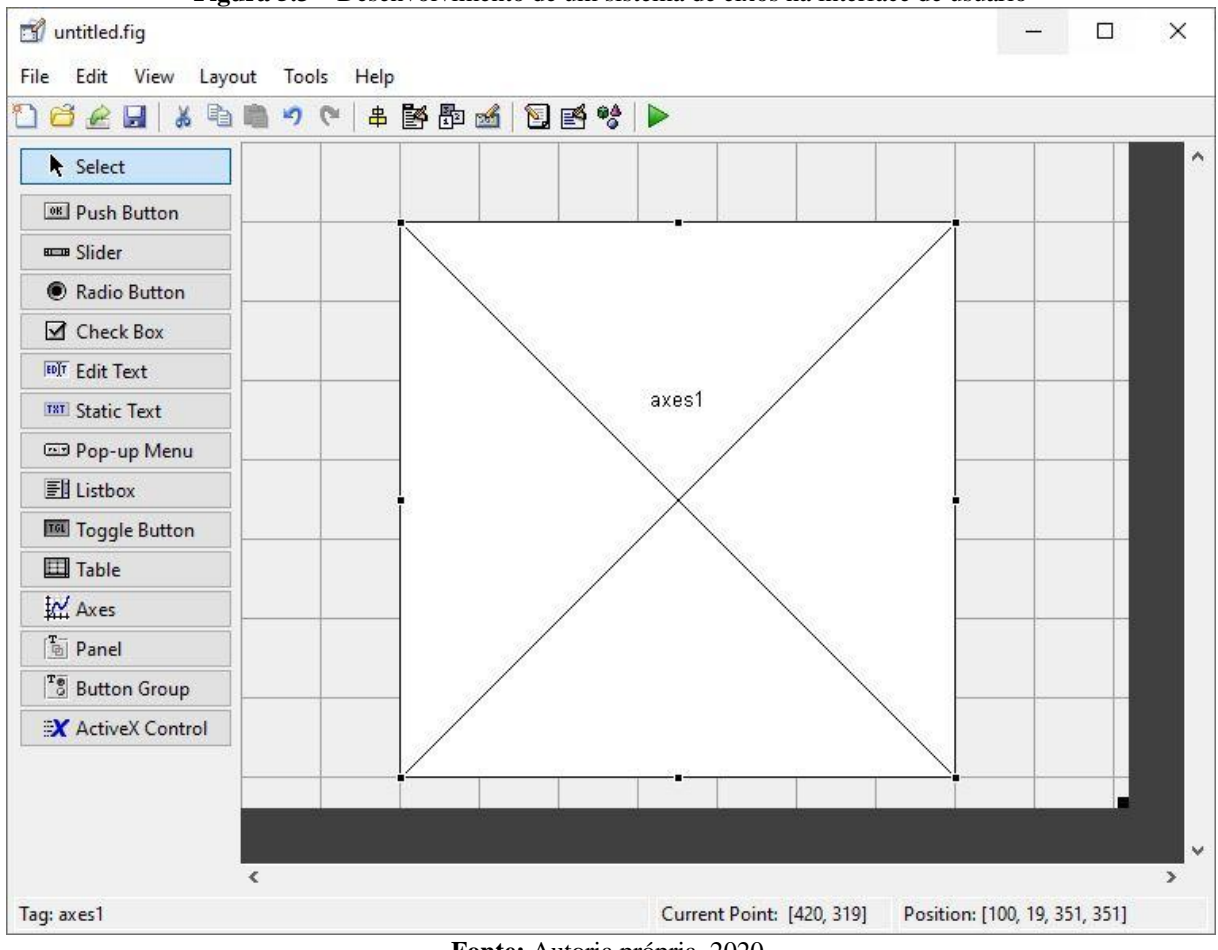

**Figura 5.3** – Desenvolvimento de um sistema de eixos na interface de usuário

**Fonte:** Autoria própria, 2020.

### <span id="page-41-1"></span>**5.3 STATIC TEXT**

Para adicionar um texto fixo dentro da interface, advindo da necessidade que convir ao desenvolvedor, o *Matlab* dispõe da ferramenta *static text*, como o próprio nome sugere, é uma caixa de texto fixa, e possui utilização bastante simples, basta inseri-la dentro da GUI e alterar a *string* que define seu texto (MATHWORKS, 2015). É possível alterar as propriedades do objeto, alterando a cor das letras, tamanho, fonte, ângulo da fonte, cor do plano de fundo, alinhamento, posição, etc. A Figura 5.4 apresenta uma forma de utilização de um *static text* no ambiente de desenvolvimento da GUI.

Outra estrutura semelhante, é a ferramenta *pop-up menu*, que possibilita a inserção de menus que mostram os textos unicamente quando solicitados pelo usuário.

<span id="page-42-0"></span>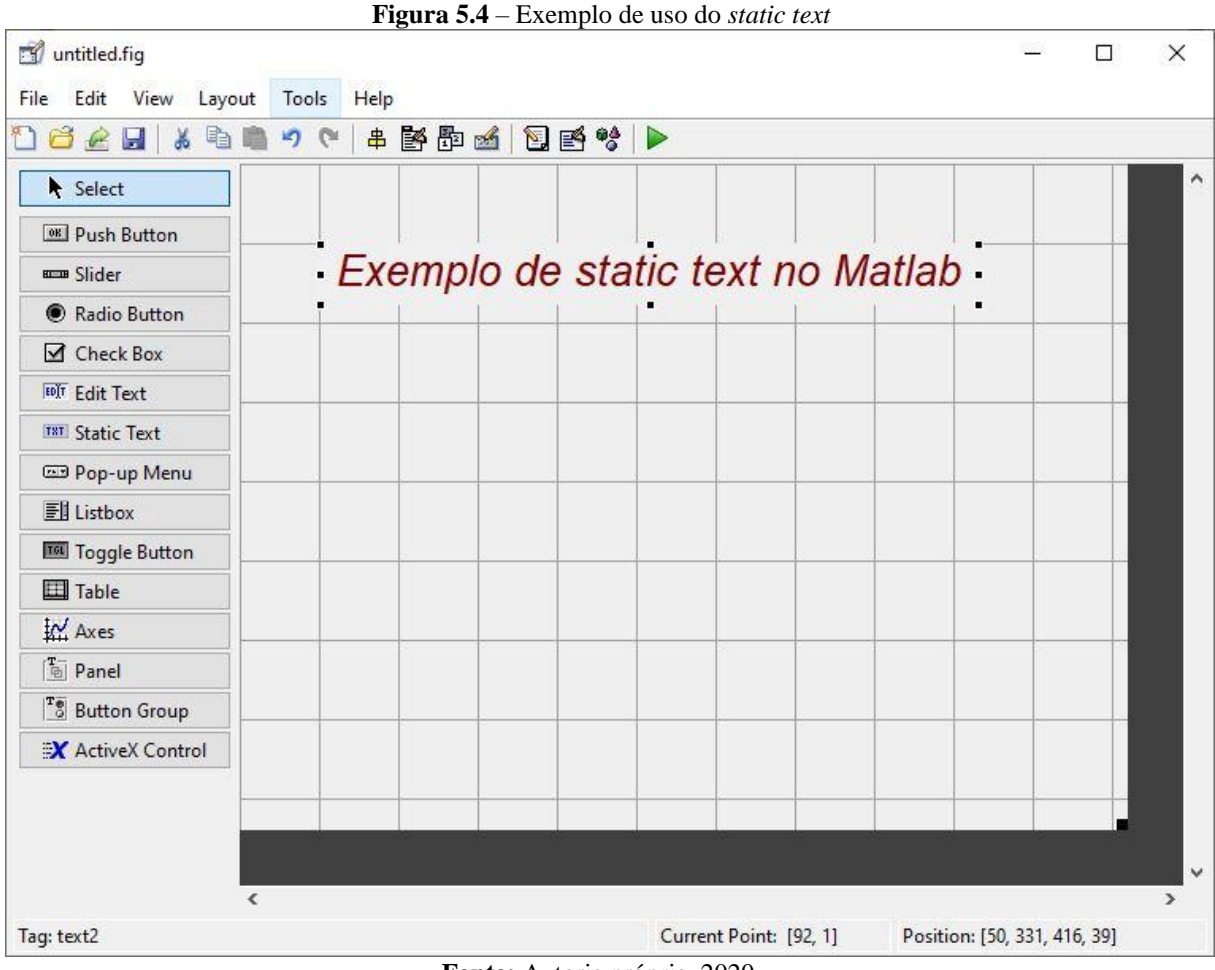

**Fonte:** Autoria própria, 2020.

## <span id="page-42-2"></span>**5.4 EDIT TEXT**

<span id="page-42-1"></span>A ferramenta *edit text* é uma das maneiras mais diretas de entrada de dados do usuário final, pois possibilita a criação de uma caixa de texto editável que armazena em seu *handles*, qualquer dado imputado pelo usuário, conforme pode ser visto na Figura 5.5.

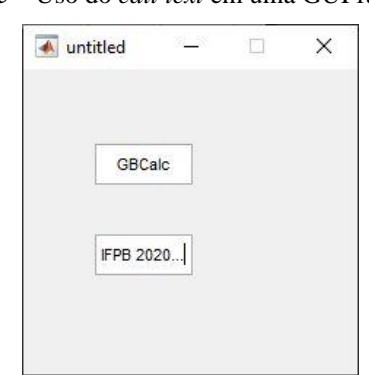

**Figura 5.5** – Uso do *edit text* em uma GUI funcionando

**Fonte:** Autoria própria, 2020.

O *handles* é parte inerente da função de criação ou *call-back* de qualquer objeto, sendo responsável por armazenar dados específicos de um objeto. Conforme o tipo de estrutura criada é possível guardar um tipo diferente de informação (MATHWORKS, 2015).

### <span id="page-43-1"></span>**5.5 UITABLE**

*Uitable* são estruturas que permitem a inserção de tabelas dentro de uma GUI, permitindo ao programador habilitar a forma de inserção de seus dados, consentindo ou não a alteração da tabela durante a execução da GUI. São estruturas simples, porém possuem enorme funcionalidade dentro das aplicações que necessitem mostrar vários dados simultaneamente. Na Figura 5.6 é apresentada a configuração padrão de uma *uitable.*

<span id="page-43-0"></span>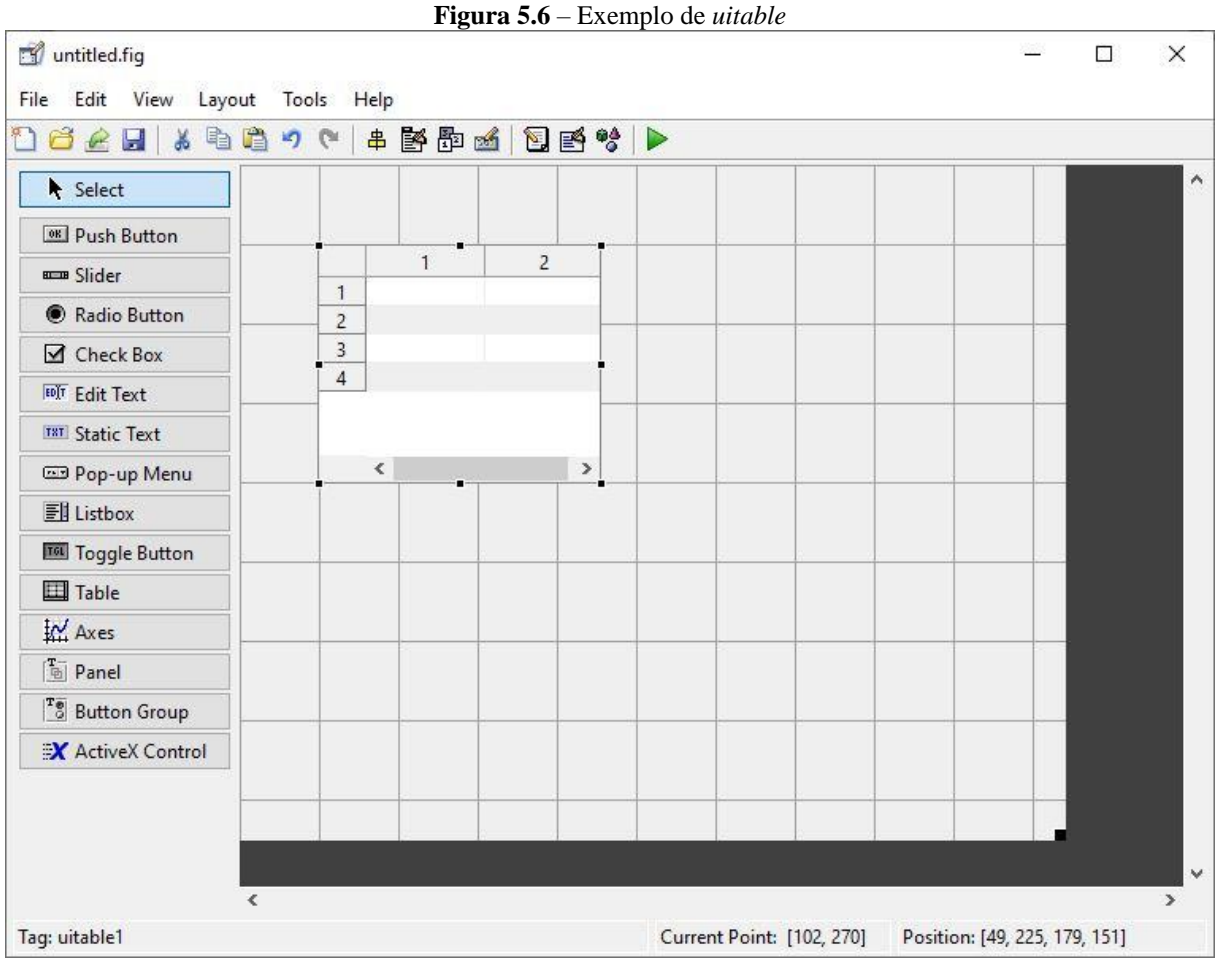

**Fonte:** Autoria própria, 2020.

#### <span id="page-44-1"></span>**5.6 PUSH BUTTON**

Os botões tem enorme funcionalidade em grande parte das interfaces, pois geralmente são utilizados para especificar o início de processamento do programa. Dentro dos *push bottons* é possível criar vários tipos de *scripts,* possibilitando que quando solicitados na interface final, respondam com um *call-back* conforme programado pelo desenvolvedor.

Este trabalho utiliza dois botões para iniciarem as principais funcionalidades do programa, como será apresentado nas próximas seções.

## <span id="page-44-2"></span>**5.7 MISCELÂNEA**

A Figura 5.7 reúne em uma GUI todos os objetos anteriormente descritos, demonstrando a funcionalidade deles dentro de um programa desenvolvido com o *Matlab.* O exemplo mostrado é a própria interface gráfica do GBCalc.

<span id="page-44-0"></span>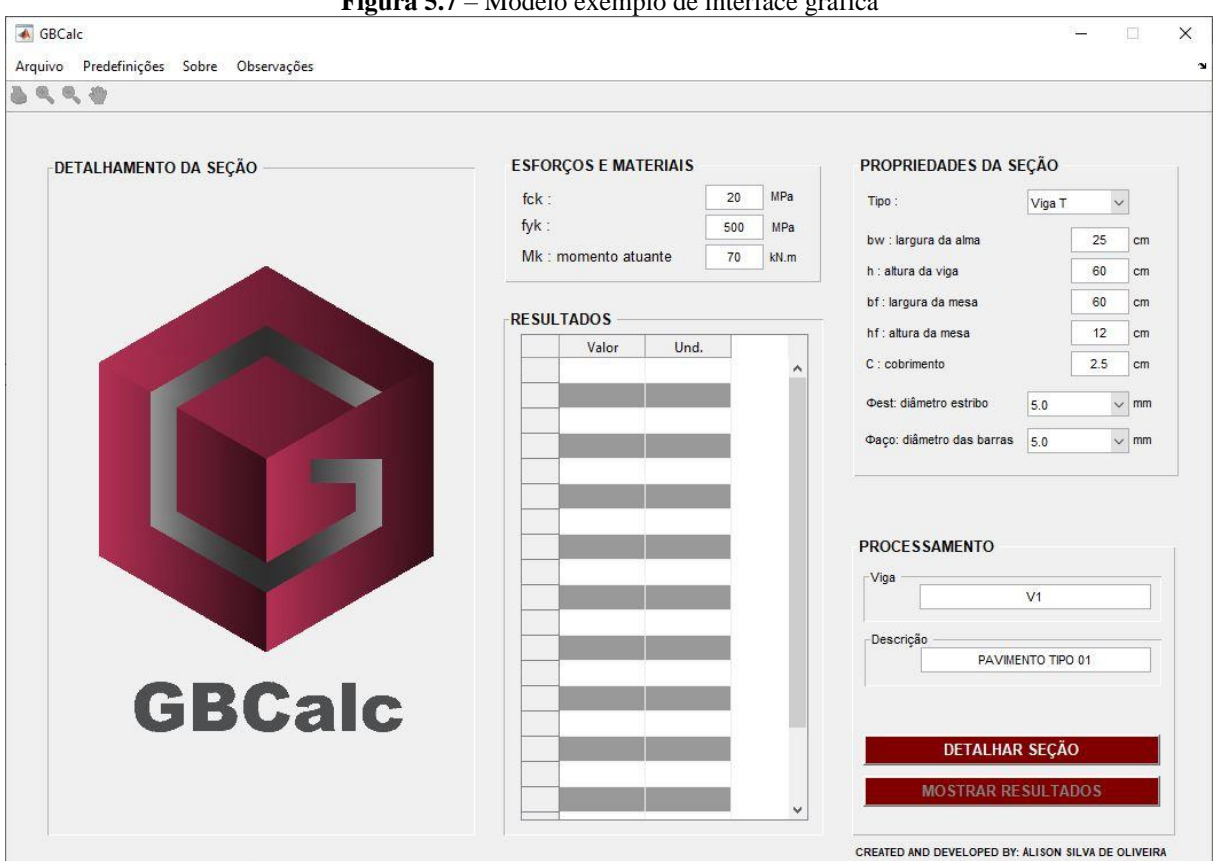

**Figura 5.7** – Modelo exemplo de interface gráfica

**Fonte:** Autoria própria, 2020.

## <span id="page-45-1"></span>**6 CÓDIGO E INTERFACE DESENVOLVIDA (GBCALC)**

Para a implementação do programa, várias ferramentas foram utilizados com o intuito de proporcionar uma melhor experiência de manuseio ao usuário final. Assim, trabalhou-se com comandos de controle de atividade dos botões, controles de aparência, editores de menu, funções de criação de objetos, entre outras peculiaridades que estão mais relacionadas à programação da interface. Nesta seção, será descrito como foi implementado o algoritmo que funciona como *call-back* do botão principal do programa, cujo nome é "DETALHAR SEÇÃO". Concomitantemente a isso, será descrita como funciona a interface gráfica do programa.

Por ser um programa de código aberto, o algoritmo completo está disponível na plataforma online GitHub. O Apêndice A apresenta como ter acesso a esta plataforma, disponibilizando o *link* de acesso.

### <span id="page-45-2"></span>**6.1 FLUXOGRAMA DO ALGORITIMO**

O *script* segue uma sequência lógica e sua estrutura é definida em três partes distintas, em que cada uma possui características específicas de funcionamento. A Figura 6.1 mostra cada uma das divisões e a sequência que estão dispostas ao longo do algoritmo:

<span id="page-45-0"></span>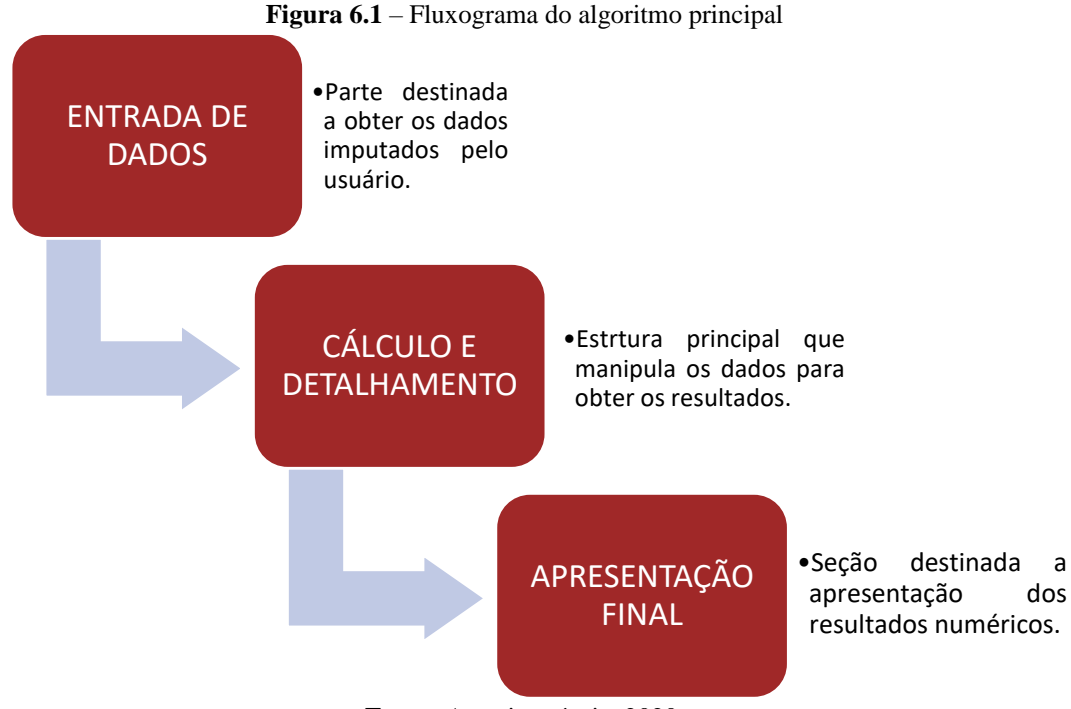

**Fonte:** Autoria própria, 2020.

É na seção de entrada de dados que qualquer informação dada pelo usuário final é adquirida, pois ela funciona atrelada ao *handles* dos objetos da interface, obtendo a informação específica de cada um. Conforme foi mencionado na seção [5.4.](#page-42-2)

Na segunda seção são implementadas as bases teóricas de dimensionamento e detalhamento.

A seção final guarda os principais resultados do processamento para que possam ser mostrados na interface gráfica.

### <span id="page-46-0"></span>**6.2 CALL-BACK**

Esta seção discorre de forma mais específica sobre o funcionamento de cada seção mostrada na Figura 6.1.

#### <span id="page-46-1"></span>**6.2.1 Entrada de dados**

A entrada de dados é a parte que recebe as instruções do usuário. Possui uma função fundamental, pois é esta seção que define as características da viga: geometria, tipo de seção, características dos materiais, esforços, diâmetro das barras, armaduras secundárias, definições de parada e a nomenclatura da seção. Todas estas informações são fundamentais para o dimensionamento, detalhamento e bom funcionamento da interface, pois suas respostas dependem das informações do usuário.

Dentro desta seção também é feita a conversão das unidades, manipulando os dados para o sistema internacional de unidades (S.I), pois a seção seguinte foi programada para receber as unidades dentro do S.I.

#### <span id="page-46-2"></span>**6.2.2 Cálculo e detalhamento**

É nesta parte onde acontece o processamento do problema e em que a grande parte do custo computacional é utilizado. Esta seção é totalmente abrangida por uma estrutura condicionante *if* ,como apresentado na seção [4.4,](#page-37-1) pois o encadeamento do *script* se divide em duas formas:

- a) Seção retangular
- b) Seção em forma de "Tê"

O *if* analisa as variáveis recebidas da seção de entrada de dados e direciona o algoritmo para calcular a viga com relação ao tipo de seção. Quando a viga é retangular, segue a implementação de um *script* que tem como embasamento a seção [3.1.3](#page-26-0) (dimensionamento de seção retangular). Caso a viga não seja retangular, o direcionamento é feito conforme a seção [3.1.4](#page-28-0) (dimensionamento de seção em forma de "Tê"). Dentro de qualquer uma das condições do *if* serão levados em consideração a armadura concentrada, recalculando o centro de gravidade das armaduras de tração e compressão, os valores máximos e mínimos de taxa de armadura e a verificação da necessidade de armadura de costela.

Depois de feitos todos os cálculos de áreas de aço, o algoritmo destina-se ao detalhamento das peças. Primeiro calcula-se as variáveis que determinam as posições de cada barra, ou seja, os espaçamentos, verticais e horizontais, entre cada barra e por consequência definindo o número de camadas necessárias para comportar a área de aço calculada.

O último processo do detalhamento envolve apenas programação, pois se trata da parte visual (o desenho final que será exposto dentro da interface gráfica). Nesta etapa, código desenha cada elemento que compõem a seção por vez:

a) Seção bruta de concreto:

- É desenhada com o comando *fill*. Foi escolhida essa função, ao invés da função *plot*, para que fosse possível aplicar uma cor de preenchimento na imagem. Atribui-se como argumento para a função dois vetores que descrevem completamente as coordenadas do contorno da seção, seja retangular ou em forma de "Tê". Todas as coordenas foram tomadas em relação à extremidade inferior esquerda da seção bruta de concreto, sendo essa referência válida aos elementos descritos nas próximas alíneas.

b) Estribo:

- O estribo é representado graficamente através da função *plot*. Isto implica que apenas seus contornos são apresentados, não existindo preenchimento.

c) Armaduras de tração:

- São desenhadas através da função *fill*, tendo como argumento uma função que descreve um círculo, com o diâmetro nominal referente da barra tracionada. Essa função se repete várias vezes, dentro de uma estrutura *for*, plotando vários círculos, cada um em um local específico, conforme o espaçamento necessário.

d) Armaduras de compressão:

- São desenhadas de forma semelhante às barras de tração, porém alocadas na parte superior da viga.

e) Armadura de pele (caso tenha sido prevista nos cálculos):

- A armadura de pele é desenhada semelhantemente as armaduras de tração, porém disposta na lateral da peça, tangenciando o estribo.

Durante a etapa de detalhamento, também são inseridos os textos que mostram cada bitola que foi utilizada e a respectiva quantidade, indicando a posição que estão dispostas na seção. Simultaneamente ao desenhar os componentes o programa insere o texto e a posição de cada elemento. A figura 6.2 mostra o resultado final do detalhamento de uma viga retangular de seção 30 × 70 cm, submetida a um momento fletor de 350 kN, concreto com  $f_{ck}$  =  $20MPa$ .

<span id="page-48-0"></span>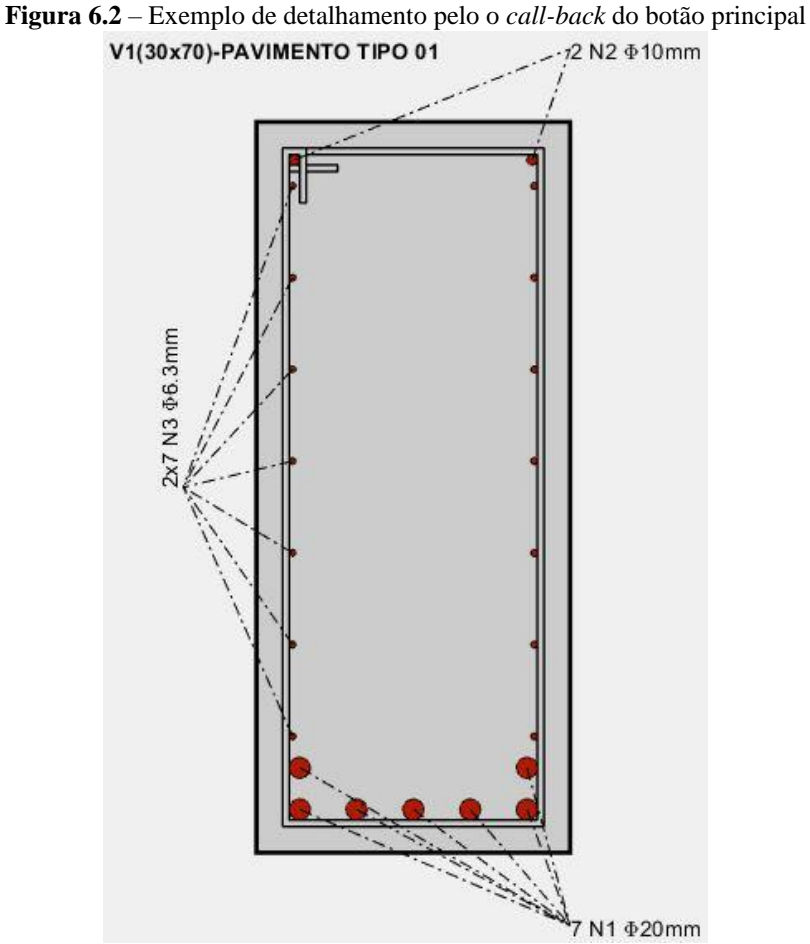

**Fonte:** Autoria própria, 2020.

O diâmetro das barras na Figura 6.2 foi escolhido como dado de entrada do algoritmo. Sendo 10mm para a armadura de compressão e 20mm para a armadura de tração.

#### <span id="page-49-1"></span>**6.2.3 Apresentação final**

<span id="page-49-0"></span>Esta etapa do *script* tem a função mais simples do algoritmo, sendo responsável apenas por armazenar os resultados do processamento. Isto foi feito criando uma variável chamada *savedata*, a qual é uma matriz que armazena as informações mostradas no Quadro 6.1.

| Variável             | Definição                                           |
|----------------------|-----------------------------------------------------|
| A <sub>c</sub>       | Área bruta da seção de concreto                     |
| $A_{s,min}$          | Armadura mínima de tração                           |
| $A_{s,m\acute{a}x}$  | Armadura máxima recomendada                         |
| $A_{s}$              | Armadura calculada de tração                        |
| $A_{s, \text{eff}}$  | Armadura de tração efetivamente disposta            |
| $A_{bT}$             | Área da barra de tração                             |
| $A'_{s}$             | Armadura de compressão calculada                    |
| $A'_{s, \text{eff}}$ | Armadura de compressão efetivamente disposta        |
| A <sub>hT</sub>      | Área da barra de compressão                         |
| $A_{s,pele}$         | Armadura de pele                                    |
| $A_{s,pele, eft.}$   | Armadura de pele efetivamente disposta              |
| d                    | Altura útil                                         |
| d''                  | Distância da fibra mais tracionada ao C.G de As     |
| d'                   | Distância da fibra mais comprimida até o C.G de A's |
| $\mathbf x$          | Profundidade da L.N                                 |
| $\beta_{x}$          | Relação x/d                                         |
| $\epsilon_{c}$       | Deformação específica do concreto                   |
| $\epsilon_{s}$       | Deformação específica da armadura tracionada        |
| $\epsilon'$          | Deformação específica da armadura de compressão     |
| $a_{v}$              | Afastamento vertical entre as barras                |
| a <sub>h</sub>       | Afastamento horizontal entre as barras              |
| Domin.               | Domínio de deformação                               |
| Tempo                | Tempo decorrido de processamento                    |

**Quadro 6.1** – Dados armazenados pelo *savedata*

**Fonte:** Autoria própria, 2020.

## <span id="page-49-2"></span>**6.3 INTERFACE GRÁFICA**

Esta seção objetiva-se a mostrar as funcionalidades disponíveis na interface gráfica, funcionando como um manual resumido de utilização do *software*. A área de interação é desenvolvida antes do *script*, pois é através dela que são definidas todas as utilidades do programa.

#### <span id="page-50-1"></span>**6.3.1 Barra de menus**

Os menus se localizam em uma barra na parte superior do programa. No total são quatro menus, porém cada um possui suas subdivisões, conforme a necessidade.

a) Menu Arquivo

Destinado apenas a fechar a aplicação ao fim da utilização.

b) Menu de Predefinições

<span id="page-50-0"></span>- Abre um submenu destinado a armazenar as predefinições de armaduras secundárias e permite a redefinição dessas armaduras, conforme mostrado na Figura 6.3.

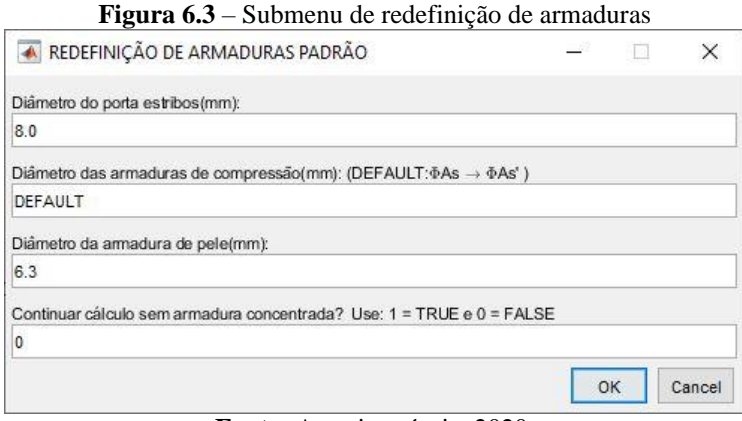

**Fonte:** Autoria própria, 2020.

Quando a segunda caixa de texto tem como entrada *strings* o programa admite que a entrada é *DEFAULT* (padrão) e impõe que o diâmetro da armadura de tração e de compressão sejam os mesmos. É possível continuar um cálculo mesmo sem a armadura concentrada, digitando "1" na quarta caixa de texto, porém a aplicação continua a considerar que a armadura está concentrada no centro de gravida das barras tracionadas.

c) Menu Sobre

- Este menu abre informações sobre os desenvolvedores, a simbologia empregada no programa e as hipóteses básicas de dimensionamento.

d) Menu Observações

- Este menu evidencia que a responsabilidade dos cálculos é do Engenheiro Civil, argumentando que os programas apenas são ferramentas de auxílio, e por isso, dependem diretamente da supervisão e de um olhar crítico sobre os seus resultados.

Os menus estão indicados na Figura 6.4.

#### <span id="page-51-0"></span>**6.3.2 Barra de ferramentas**

A barra de ferramentas é composta por quatro ferramentas, sendo estas de uso exclusivo sobre os gráficos e, portanto, só são habilitadas após o detalhamento da seção. As funções são imprimir, aumentar zoom, diminuir zoom e arrastar (*pan*). A função imprimir abre uma caixa de diálogo de impressão que abrange toda a interface gráfica; as ferramentas de zoom ampliam ou diminuem o zoom nas figuras projetadas no objeto *axes*; o *pan* funciona deslocando a imagem lateralmente dentro do sistema de eixos.

A barra de ferramentas é indicada na Figura 6.4.

## <span id="page-51-1"></span>**6.3.3** *Panels* **de entrada**

Os panels de entrada são dois, e são nomeados da seguinte forma:

- a) Esforços e materiais;
- b) Propriedades da seção.

No primeiro conjunto são alocados *edit texts* que recebem: a tensão característica do concreto a compressão, a resistência característica de escoamento do aço e o valor característico do esforço solicitante. O segundo *panel* recebe as informações sobre o tipo de seção, as dimensões da seção, cobrimento e o diâmetro preferencial das barras. A Figura 6.4 indica a localização dos *panels* de entrada.

## <span id="page-51-2"></span>**6.3.4** *Panels* **de saída**

Todos os resultados do processamento são apresentados de forma gráfica e numérica, através dos *panels* de saída, pois neles estão alojados os objetos do tipo *axes* e *uitable*, sendo aquele responsável por mostrar o diagrama final com o detalhamento da seção, e este encarregado de mostrar os valores salvos na variável *savedata*. Os nomes dos panels, respectivamente, são: Detalhamento da Seção e Resultados. Conforme pode ser observado na Figura 6.4.

#### <span id="page-51-3"></span>*6.3.5 Panel* **de processamento e descrição**

Este *panel* recebe as informações adicionais da viga, a sua descrição e o pavimento que está localizada. Ademais, ele aloca os botões com as funções mais importantes da interface, sendo esses:

- a) Detalhar seção;
- b) Mostrar resultados.

O botão detalhar seção tem como *call-back* o que foi descrito na seção [6.2,](#page-46-0) portanto é ele quem manipula todos os dados de entrada e gera os resultados. O botão de mostrar resultados tem a função de inserir os dados armazenados na *savedata* dentro da *uitable* citada na seção [6.3.4.](#page-51-2)

A figura 6.4 mostra a interface final do próprio GBCalc, empregando todos as ferramentas citadas:

<span id="page-52-0"></span>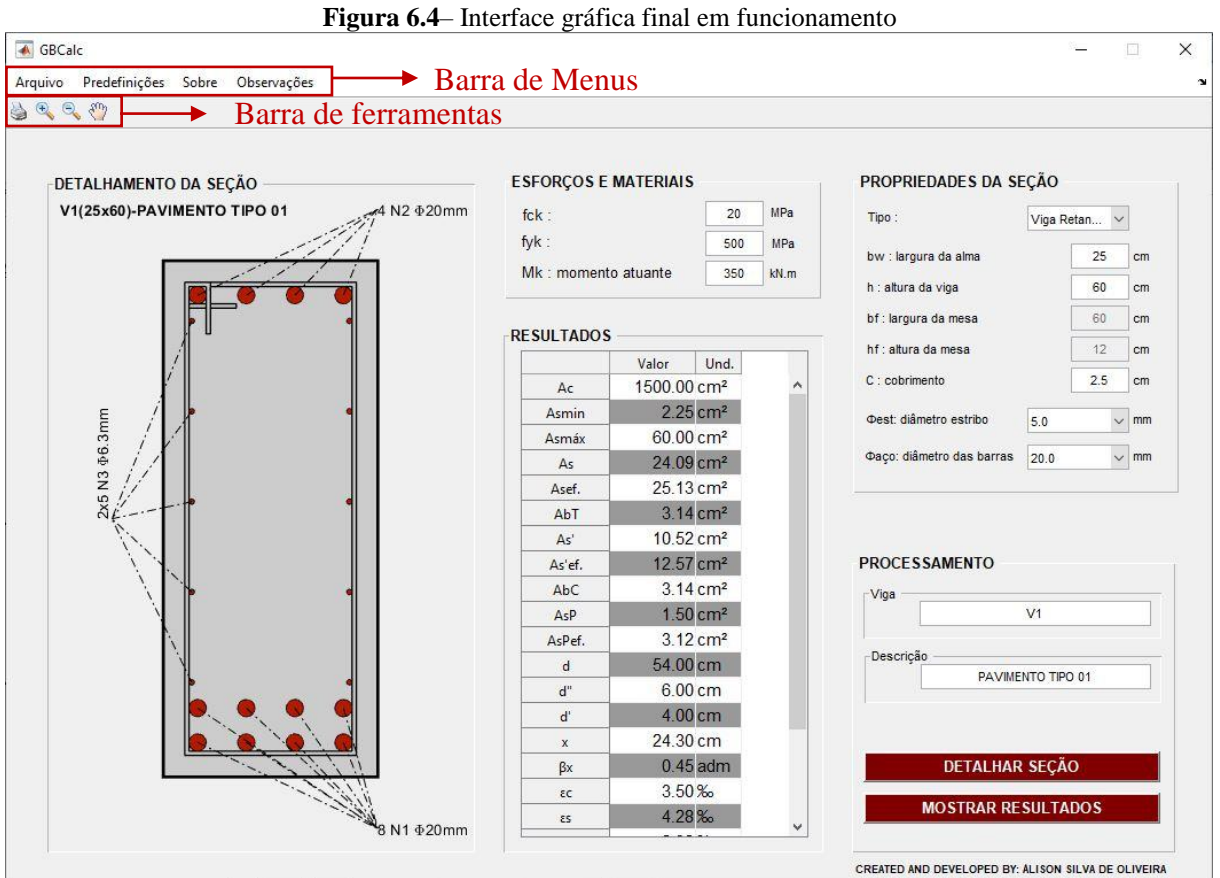

**Fonte:** Autoria própria, 2020.

## <span id="page-53-0"></span>**7 EXEMPLOS NUMÉRICOS**

Esta seção apresenta exemplos numéricos de dimensionamento de vigas realizados pelo GBCalc. Tais problemas são consolidados na literatura técnica, como os constantes em Araújo (2014). Ademais, todos os exemplos serão comparados com os resultados de cálculos manuais (conforme as seções [3.1.3,](#page-26-0) [3.1.4](#page-28-0) e [3.3\)](#page-32-0) e com outros *softwares* disponíveis.

Serão abordadas todas as possibilidades de dimensionamento, conforme a variação da linha neutra e segundo o tipo seção, ou seja: viga de seção retangular (com armadura simples e dupla) e vigas com seção "Tê" (com a linha neutra na mesa e na alma da peça).

É importante observar que o detalhamento não é levado em consideração por Araújo (2014), pois, nos problemas aqui abordados, o mesmo desconsidera o espaço físico para acomodar as armaduras. Devido isto, fez-se necessário adequar algumas informações de entrada no GBCalc para que fosse possível obter os resultados de forma correta no programa, por exemplo, algumas vigas são calculadas sem atender o cobrimento mínimo necessário, a fim de que a altura útil (d) e o braço de alavanca (z) tenham os valores corretos.

Devido aos arredondamentos dos cálculos manuais, alguns valores podem apresentar diferenças muito pequenas em relação aos resultados computacionais.

### <span id="page-53-1"></span>**7.1 VIGA RETANGULAR COM ARMADURA SIMPLES**

Exemplo de dimensionamento de viga com seção retangular  $15 \times 40$  cm, utilizando  $d = 36$  cm,  $d' = d'' = 4$  cm, sob as solicitações de um momento fletor  $M_k = 30$  kN.m e concreto com  $f_{ck} = 20 MPa$ .

A Figura 7.1 mostra os dados que foram inseridos no GBCalc e os resultados obtidos após o processamento. O detalhamento no *software* apresenta um porta estribo com duas barras de diâmetro igual a 20 mm, mesmo não sendo necessária armadura de compressão. Essa consideração foi feita apenas por fins didáticos, para que fosse possível obter os valores de  $d' = d'' = 4 cm$ .

A Tabela 7.1 apresenta um comparativo entre os resultados do programa e outras referências.

Os resultados são totalmente compatíveis com todas as referências. Os valores obtidos por Araújo (2014) apresentam uma leve discrepância devido aos arredondamentos acumulados ao longo do cálculo feito pelo mesmo.

<span id="page-54-0"></span>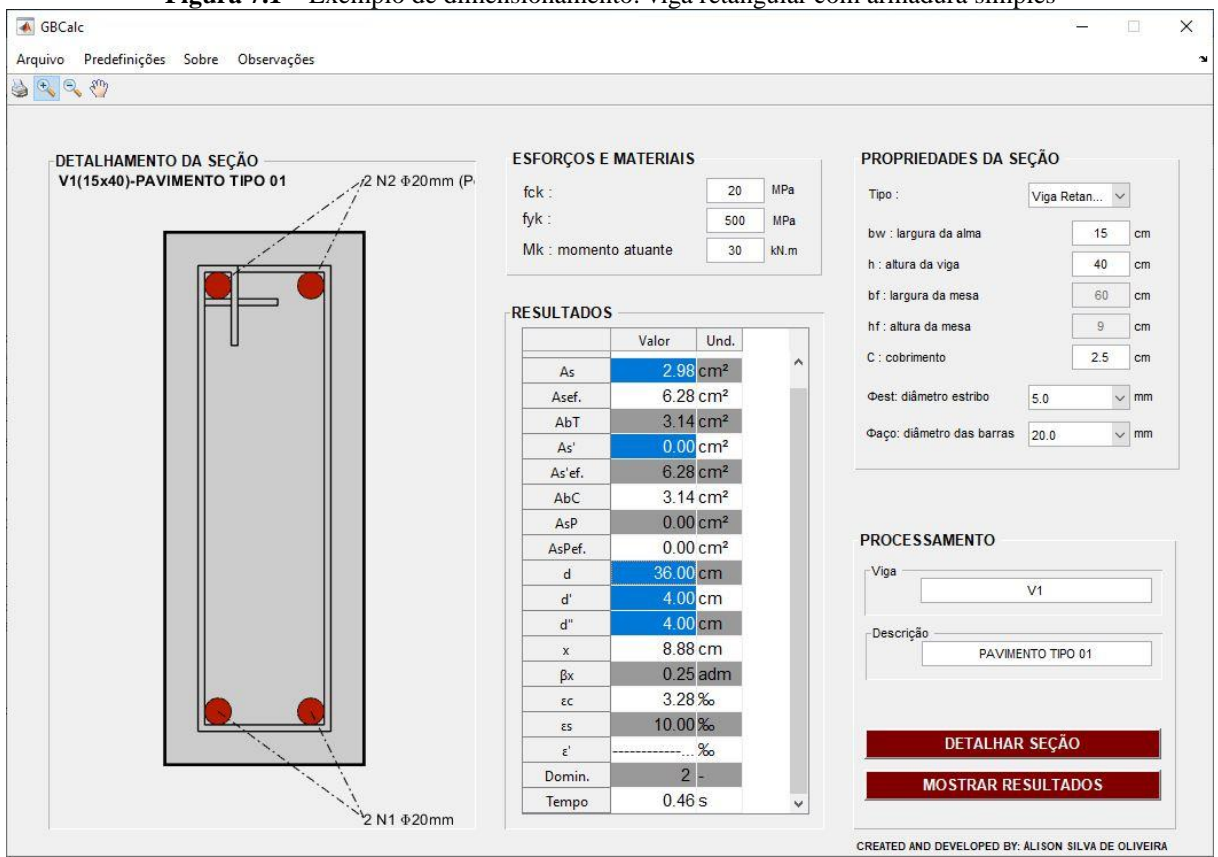

**Figura 7.1** – Exemplo de dimensionamento: viga retangular com armadura simples

<span id="page-54-1"></span>

|                                              | <b>GBCalc</b> | Araújo (2014) | Cálculo manual | FlexCisTor v2.8 | TQS mobile app |
|----------------------------------------------|---------------|---------------|----------------|-----------------|----------------|
| A <sub>s</sub> (cm <sup>2</sup> )            | 2,98          | 3,00          | 2,98           | 2,98            | 2,98           |
| $A^{\prime}$ <sub>s</sub> (cm <sup>2</sup> ) | 0.00          | 0.00          | 0.00           | 0.00            | 0,00           |
| $\beta_{x}$                                  | 0.25          | 0.25          | 0.25           | 0.25            | 0.25           |
| $x$ (cm)                                     | 8,88          | 9,00          | 8.88           | 8,88            | 8,88           |

**Tabela 7.1** – Comparativo dos resultados do GBCalc com outras referências (exemplo numérico 01)

**Fonte:** Autoria própria, 2020.

### <span id="page-54-2"></span>**7.2 VIGA RETANGULAR COM ARMADURA DUPLA**

Exemplo de dimensionamento de viga com seção retangular  $15 \times 40$  cm, utilizando  $d = 36$  cm,  $d' = d'' = 4$  cm, sob as solicitações de um momento fletor  $M_k = 70$  kN.m e concreto com  $f_{ck} = 20 MPa$ .

A Figura 7.2 mostra os dados que foram inseridos no GBCalc e os resultados obtidos após o processamento. O detalhamento no *software* apresenta uma armadura de compressão com duas barras de diâmetro igual a 25 mm, mesmo não sendo necessária armadura de compressão. Essa consideração foi feita apenas por fins didáticos, para que fosse possível obter os valores de  $d' = d'' = 4$  cm.

<span id="page-55-0"></span>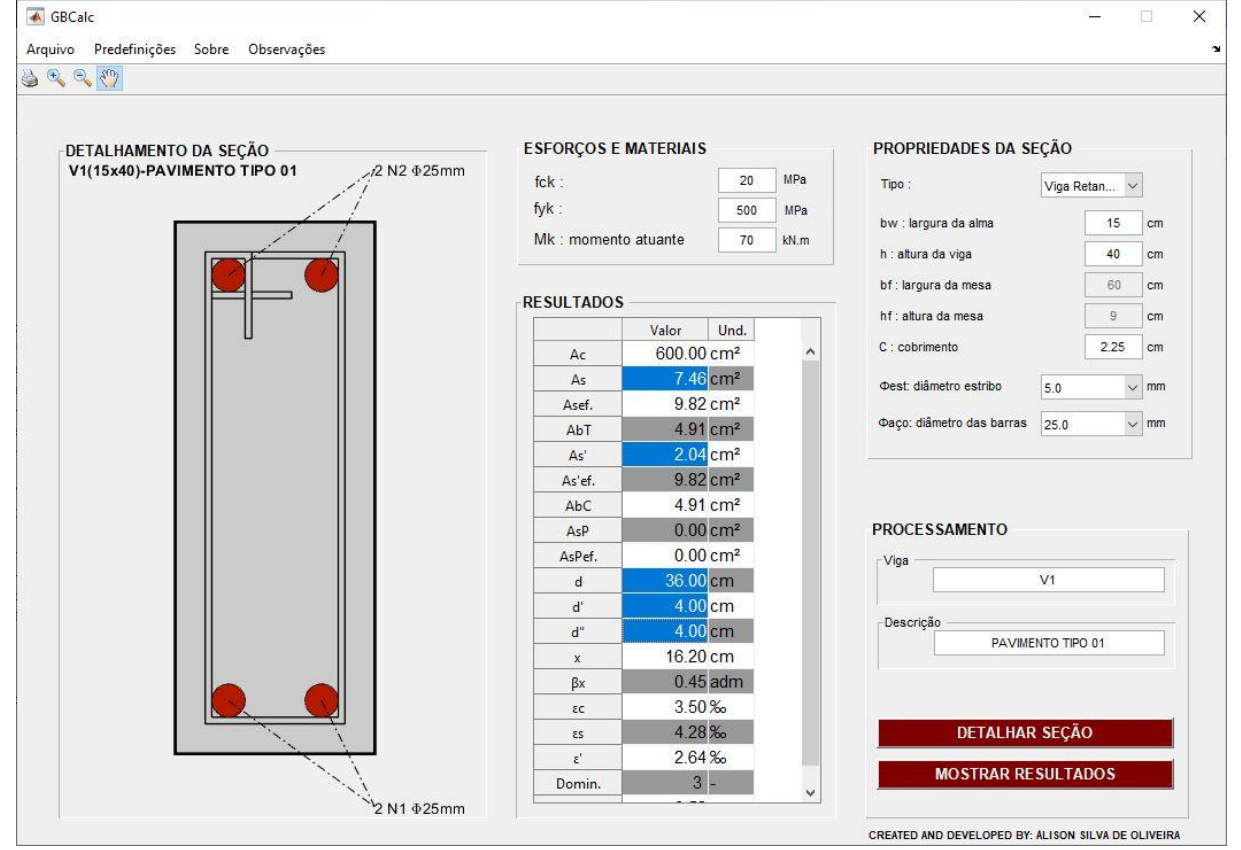

**Figura 7.2**– Exemplo de dimensionamento: viga retangular com armadura dupla

**Fonte:** Autoria própria, 2020.

A Tabela 7.2 mostra um comparativo entre os resultados obtido com o programa e outras referências.

<span id="page-55-1"></span>

|                          | <b>GBCalc</b> | Araújo (2014) | Cálculo manual | FlexCisTor v2.8 | TQS mobile app |
|--------------------------|---------------|---------------|----------------|-----------------|----------------|
| As $(cm2)$               | 7,46          | 7,52          | 7,46           | 7,46            | 7,46           |
| $A's$ (cm <sup>2</sup> ) | 2,04          | 2,11          | 2,04           | 2,04            | 2,04           |
| $\beta x$                | 0.45          | 0.45          | 0.45           | 0.45            | 0.45           |
| $x$ (cm)                 | 16,20         | 16,20         | 16,20          | 16,20           | 16,20          |

**Tabela 7.2** – Comparativo dos resultados do GBCalc com outras referências (exemplo numérico 02)

**Fonte:** Autoria própria, 2020.

De forma semelhante ao exemplo apresentado na seção anterior, os resultados obtidos por Araújo (2014) possuem uma pequena variação, devido ao número de algarismos significativos utilizados em seus cálculos e, portanto, pode-se afirmar a compatibilidade entre os resultados de todas as referências em relação ao GBCalc.

## <span id="page-56-2"></span>**7.3 VIGA "TÊ" COM LINHA NEUTRA NA MESA**

Exemplo de dimensionamento de viga com seção em forma de "Tê". Dados:  $b_w =$ 12 cm,  $d = 36$  cm,  $d' = d'' = 4$  cm,  $b_f = 60$  cm e  $h_f = 9$  cm, sob as solicitações de um momento fletor  $M_k = 107,14 \; kN \cdot m$  e concreto com  $f_{ck} = 20 \; MPa$ . A Figura 7.3 mostra os dados inseridos e os resultados obtidos no GBCalc.

<span id="page-56-0"></span>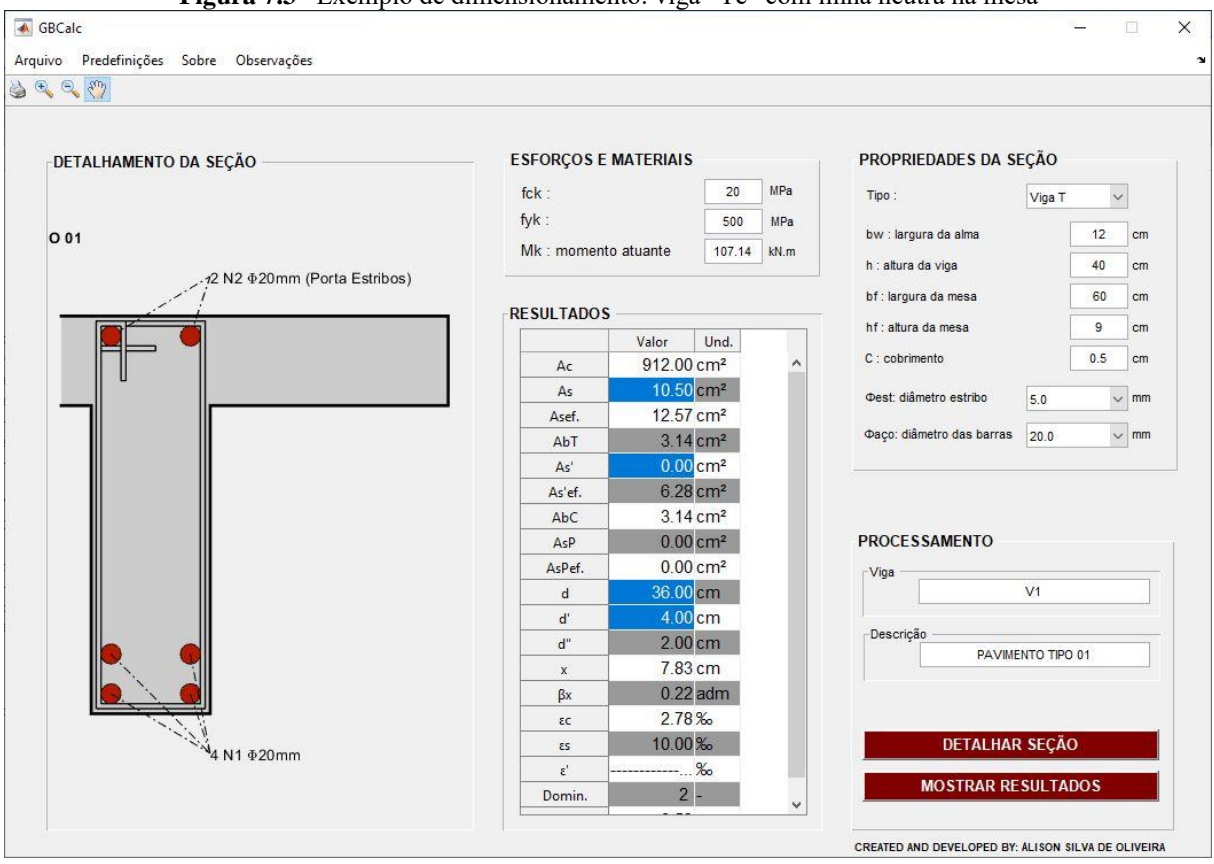

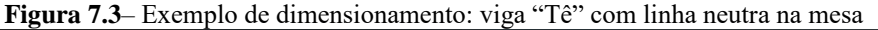

**Fonte:** Autoria própria, 2020.

É importante salientar que os cobrimentos mínimos não foram obedecidos. Apenas por fins didáticos, para que fosse possível ter um valor  $d'' = 4$  cm e o exemplo tivesse as mesmas características apresentadas por Araújo (2014). Os resultados são apresentados na Tabela 7.3.

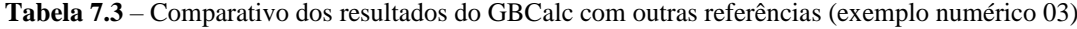

<span id="page-56-1"></span>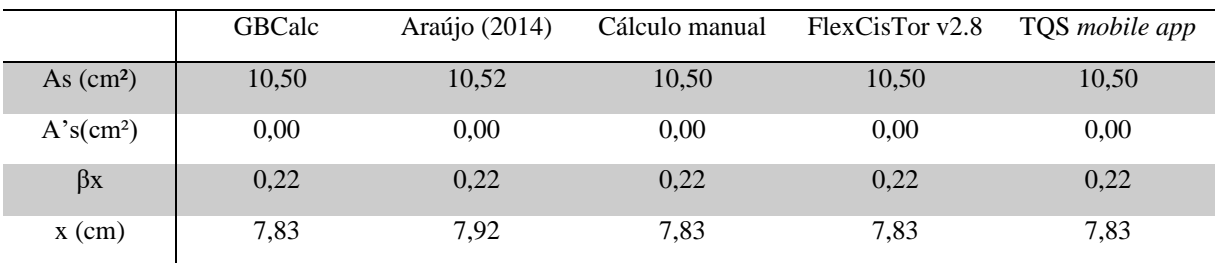

## <span id="page-57-2"></span>**7.4 VIGA "TÊ" COM LINHA NEUTRA NA ALMA E ARMADURA DUPLA**

Apresenta-se a seguir um exemplo de dimensionamento de viga com seção em forma de "Tê". Dados:  $b_w = 12$  cm,  $d = 36$  cm,  $d' = d'' = 4$  cm,  $b_f = 60$  cm e  $h_f = 9$  cm, sob as solicitações de um momento fletor  $M_k = 178.57$  kN.m e concreto com  $f_{ck} = 20$  MPa. A Figura 7.4 mostra os dados inseridos e os resultados obtidos no GBCalc.

<span id="page-57-0"></span>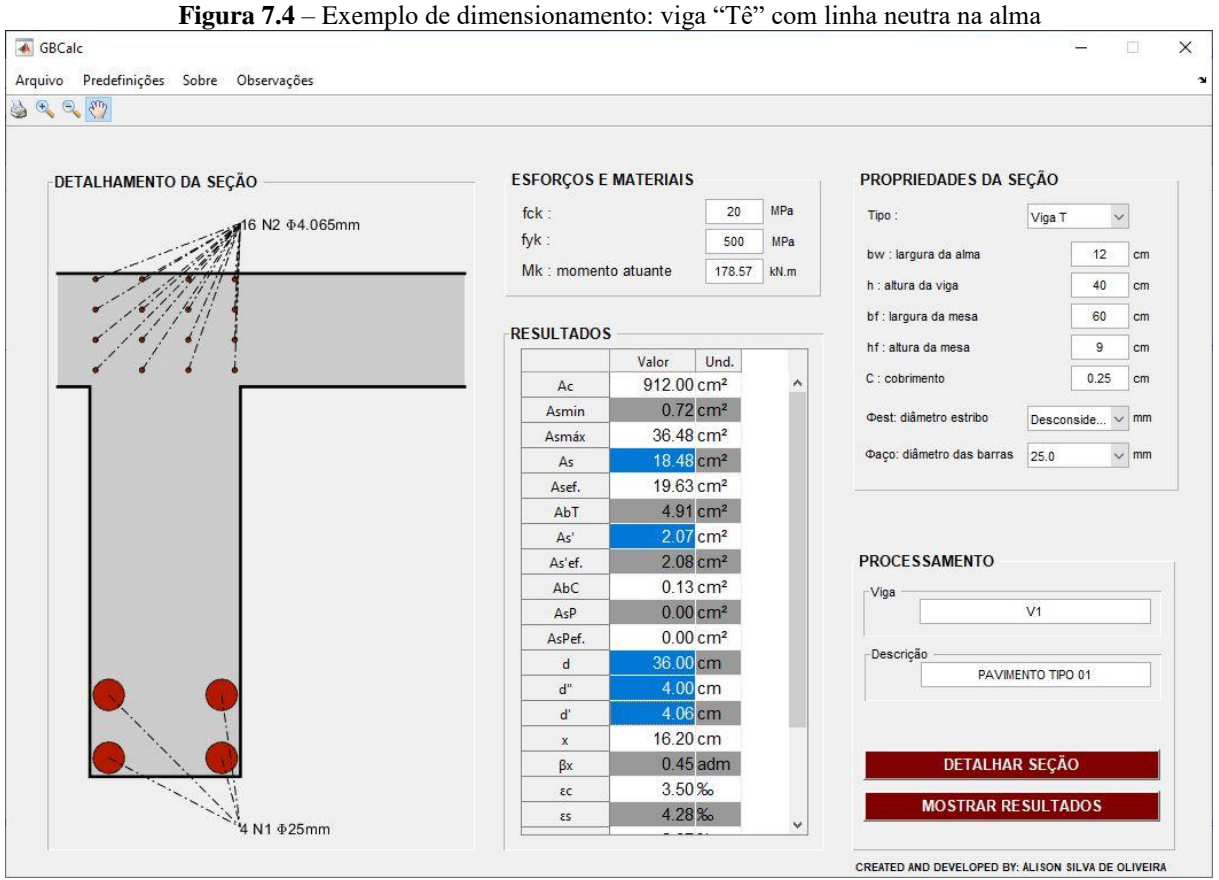

**Fonte:** Autoria própria, 2020.

De forma semelhante às seções anteriores, faz-se necessário desconsiderar o detalhamento para que os dados sejam compatíveis com o problema. Na Tabela 7.4 apresentase um comparativo de resultados com outros autores:

<span id="page-57-1"></span>

|                          | GBCalc | Araújo (2014) | Cálculo manual | <b>Tabela 7.4</b> – Comparativo dos resultados do ODCale com outras referencias (exemplo número 047<br>FlexCisTor v2.8 | TOS mobile app |
|--------------------------|--------|---------------|----------------|----------------------------------------------------------------------------------------------------|----------------|
|                          | 18,48  | 18,57         | 18,49          | 18,49                                                                                                    | 18,49          |
| As $(cm2)$               |        |               |                |                                                                                                    |                |
| $A's$ (cm <sup>2</sup> ) | 2,07   | 2,34          | 2,09           | 2,09                                                                                                    | 2,09           |
| $\beta x$                | 0.45   | 0.45          | 0.45           | 0.45                                                                                                    | 0.45           |
| $x$ (cm)                 | 16,20  | 16,20         | 16,20          | 16,20                                                                                                    | 16,20          |

**Tabela 7.4** – Comparativo dos resultados do GBCalc com outras referências (exemplo numérico 04)

Os cálculos feitos por Araújo (2014) retornam valores diferentes pelos mesmos motivos já comentados. Os resultados do GBCalc mostram uma pequena diferença entre os cálculos manuais e do *FlexCisTor v2.8* devido ao fato de considerar o d'=4,06cm, pois não foi possível arranjar as armaduras de tal maneira que obtivesse o valor exato (d=4,00cm), porém a diferença é de uma ordem insignificante.

Os Apêndices B e C mostram como foram feitos os cálculos numéricos nos programas *FlexCisTor v2.8* e TQS *mobile app*.

## <span id="page-59-0"></span>**CONCLUSÃO**

Neste trabalho implementou-se um programa de código livre, denominado GBCalc, que dimensiona e detalha vigas de concreto armado submetidas a flexão simples. Utilizou-se a linguagem *Matlab* para programar o algoritmo e desenvolver a interface gráfica do programa. Para tanto, fundamentou-se nos procedimentos preconizados pela NBR 6118 (ABNT, 2014).

Vários exemplos extraídos de referencias conhecidas foram simulados no GBCalc. Comparando os resultados obtidos com valores calculados, bem como com outros *softwares*, pode-se inferir que o programa desenvolvido apresenta resultados satisfatórios. Além disso, o código implementado apresenta-se uma ferramenta amigável, devido sua interface gráfica simples e intuitiva, podendo ser utilizada como ferramenta de auxílio para ensino e aprendizagem de estudantes de Engenharia Civil e Arquitetura.

Uma das principais dificuldades enfrentadas na realização deste trabalho foi conectar o *script* de cálculo e detalhamento a interface gráfica, pois se fez necessário estudar o funcionamento de ferramentas específicas da programação orientada ao objeto no *Matlab*. Um dos principais conceitos que foram adquiridos é a compressão do funcionamento da função *handles*, sendo este fundamental para a implementação dos mecanismos de entrada de dados do algoritmo.

Para a continuação deste trabalho, em futuras pesquisas, deixa-se como sugestão as seguintes abordagens:

- Programar um menu adicional para o cálculo do máximo esforço resistente de uma peça, conhecendo-se as suas características físicas e geométricas, bem como a área de aço disposta no elemento estrutural;

- Verificação dos estados limites de serviço, implementando a formulação relativa as verificações dos estados de fissuração e deformação;

- Cálculo de armaduras de cisalhamento;

- Acoplar a análise estrutural de vigas ao GBCalc, implementando métodos de análise de esforços em vigas hiperestáticas. Possibilitando programar o algoritmo para o detalhamento longitudinal das armaduras de flexão;

- Programar uma rotina que permitisse ao GBCalc escolher de forma automática o melhor diâmetro para as armaduras.

## **REFERÊNCIAS**

<span id="page-60-0"></span>ARAÚJO, J. M. **Curso de concreto armado vol. 1**. 4. Ed. Rio Grande: Dunas, 2014.

ARAÚJO, J. M. **Curso de concreto armado vol. 2**. 4. Ed. Rio Grande: Dunas, 2014.

ASSOCIAÇÃO BRASILEIRA DE NORMAS TÉCNICAS. **NBR 6118**: Projeto de estruturas de concreto – Procedimento. Rio de Janeiro, 2014.

BEER, F. P. **Mecânica dos materiais**. 7. Ed. Porto Alegre: AMGH, 2015.

CARVALHO, R. C.; FIGUEIREDO FILHO, R. F. **Cálculo e detalhamento de estruturas usuais de concreto armado: segundo a NBR 6118:2014**. 4. Ed. São Carlos: EdUFSCar, 2017.

CLARO, V. T. S. D. **Métodos numéricos para a engenharia – uma introdução ao**  *MATLAB***®**. 1. Ed. Uberlândia: Composer, 2015.

CLÍMACO, J. C. T. S. **Estruturas de concreto armado: fundamentos de projeto, dimensionamento e verificação**. 2. Ed. Brasília: FINATEC, 2008.

FUSCO, P. B. **Técnica de armar as estruturas de concreto**. 1. Ed. São Paulo: Pini, 1995.

HIBELER, R. C. **Resistência dos materiais**. 7. Ed. São Paulo: Pearson Prentice Hall, 2010.

KIMURA, A. **Informática aplicada a estruturas de concreto armado**. São Paulo: Oficina de Textos, 2018.

MARTHA, L. F. C.R. **Um programa gráfico-interativo para ensino de comportamento de estruturas**. Rio de Janeiro: Luiz Fernando Martha, 2001.

MORAIS, V.; VIEIRA, C.; *MATLAB* **7&6 curso completo**. 3.Ed. Lisboa: FCA Editora de Informática, 2006.

PORTO, T. B.; FERNANDES, D. S. G. **Curso básico de concreto armado: conforme NBR 6118/2014**. São Paulo: Oficina de Textos, 2015.

SANTOS, R. E. A cultura do concreto armado no Brasil: educação e deseducação dos produtores do espaço construído. **Anais do IV Congresso Brasileiro de História da Educação**. Goiânia: Universidade Católica de Goiânia, 2006.

THE MATHWORKS. *MATLAB* **Creating graphical user interface**. The MathWorks, 2015.

THE MATHWORKS. *MATLAB* **Function reference**. The MathWorks, 2019.

TIMOSHENKO, S. **Strength of materials**. 3.Ed. New York: Van Nostrand Company, 1958.

VASCONCELOS, A. C.; Prefácio. In: KIMURA, A.; **Informática aplicada a estruturas de concreto armado**. São Paulo: Oficina de Textos, 2018.

# **APÊNDICE A – ARQUIVOS PRODUZIDOS**

<span id="page-61-0"></span>O link contido neste apêndice é direcionado à plataforma digital GitHub. Dentro da plataforma existe um repositório, no qual foram alocados todos os arquivos da linguagem *Matlab* que foram utilizados para o desenvolvimento deste trabalho, bem como o arquivo executável e suas instruções de instalação.

<https://github.com/SnaFuuu/GBCalc.>

# <span id="page-62-0"></span>**APÊNDICE B – CÁLCULOS NUMÉRICOS** *FLEXCISTOR V2.8*

As figuras deste apêndice mostram os cálculos feitos nos exemplos numéricos pelo programa *FlexCisTor v2.8*.

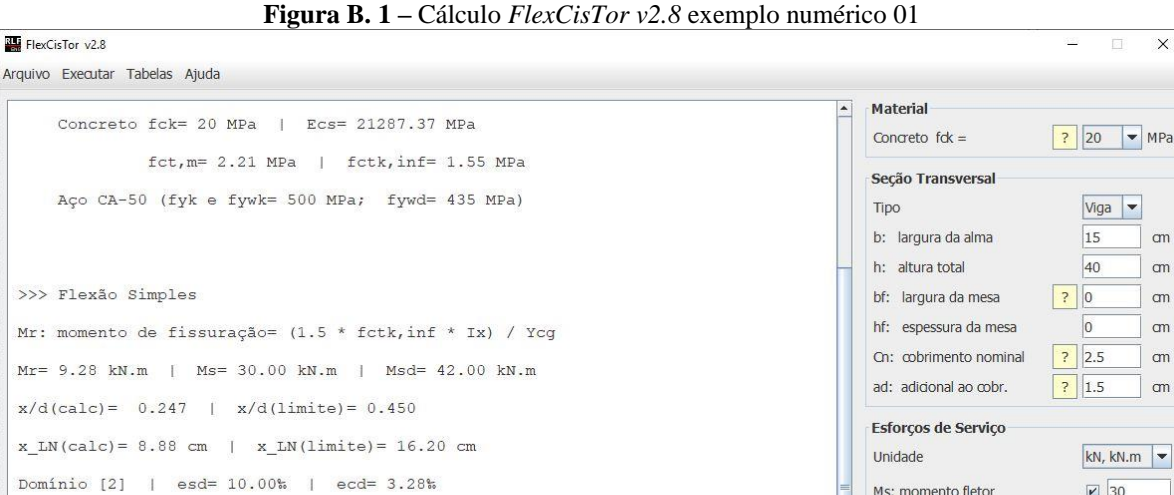

 $\overline{A}$ 

As,  $min(Md, min) = 0.60$  cm2 (Md,  $min = 9.20$  kN.m)

As,  $min(fck) = 0.90 cm2 (= 0.150\frac{8}{5} * b * h)$ 

 $As, c = 0.00 cm2$ :

As, t= 2.98 cm2: 608.0 ou 4010.0 ou 3012.5 ou 2016.0 ou 1020.0 ou 1025.0

**Figura B. 2 –** Cálculo FlexCisTor v2.8 exemplo numérico 02 **RU** FlexCisTor v2.8 æ  $\overline{v}$ Arquivo Executar Tabelas Ajuda Material  $\overline{ }$ Concreto fck= 20 MPa | Ecs= 21287.37 MPa Concreto  $f dx =$  $\begin{array}{|c|c|c|c|}\n\hline\n? & 20 & \n\end{array}$  MPa  $fct, m= 2.21 MPa$  |  $fctk, inf= 1.55 MPa$ Secão Transversal Aço CA-50 (fyk e fywk= 500 MPa; fywd= 435 MPa) Tino Viga v b: largura da alma  $\overline{15}$  $\sigma$ h: altura total  $40$  $\sigma$ >>> Flexão Simples bf: largura da mesa  $\sqrt{?}$  $\alpha$ hf: espessura da mesa  $\overline{0}$  $\sigma$ Mr: momento de fissuração= (1.5 \* fctk, inf \* Ix) / Ycg Cn: cobrimento nominal  $\begin{array}{|c|c|c|}\n\hline\n? & 2.5 \\
\hline\n\end{array}$  $\sigma$  $Mr = 9.28$  kN.m | Ms= 70.00 kN.m | Msd= 98.00 kN.m ad: adidonal ao cobr.  $\begin{array}{|c|c|c|}\hline \text{?} & \text{1.5} \\ \hline \end{array}$  $\vert$  am  $x/d(calc) = 0.735$  |  $x/d(limite) = 0.450$ Esforcos de Servico  $x \text{ LN}(\text{calc}) = 26.46 \text{ cm}$  |  $x \text{ LN}(\text{limite}) = 16.20 \text{ cm}$ Unidade  $KN, KN.m$ Domínio [3] | esd= 4.28% | ecd= 3.50% Ms: momento fletor  $\boxed{2}$  70  $\text{As } n \text{min}(\text{Md}, \text{min}) = 0.60 \text{ cm}2 \quad (\text{Md}, \text{min} = 9.20 \text{ km} \cdot \text{m})$ Vs: força cortante  $\square$ Ts: momento torgor  $\Box$ As,  $min(fck) = 0.90$  cm2 (= 0.150% \* b \* h) Identificação As, t= 7.46 cm2: 1508.0 ou 10010.0 ou 7012.5 ou 4016.0 ou 3020.0 ou 2025.0 Viga  $\boxed{\text{V1}}$ As, c = 2.04 cm2: 508.0 ou 3010.0 ou 2012.5 ou 2016.0 ou 1020.0 ou 1025.0 Calcular as armaduras Gravar último relatório Resumo... Limpar.  $\overline{\mathbf{E}}$ 

**Fonte:** Autoria própria, 2020.

**Fonte:** Autoria própria, 2020.

#### 63

 $\times$ 

 $\mathsf{cm}$ 

 $<sub>cm</sub>$ </sub>

cm

 $\mathsf{cm}$ 

 $cm$ 

 $\mathsf{cm}$ 

 $20$   $\blacktriangleright$  MPa

40

 $\overline{0}$ 

 $\boxed{2}$ 

 $\Box$ 

 $\Box$ 

Limpar.

Calcular as armaduras Gravar último relatório

Vs: forca cortante

Identificação

 $Viga$   $V1$ 

Ts: momento torcor

Resumo.

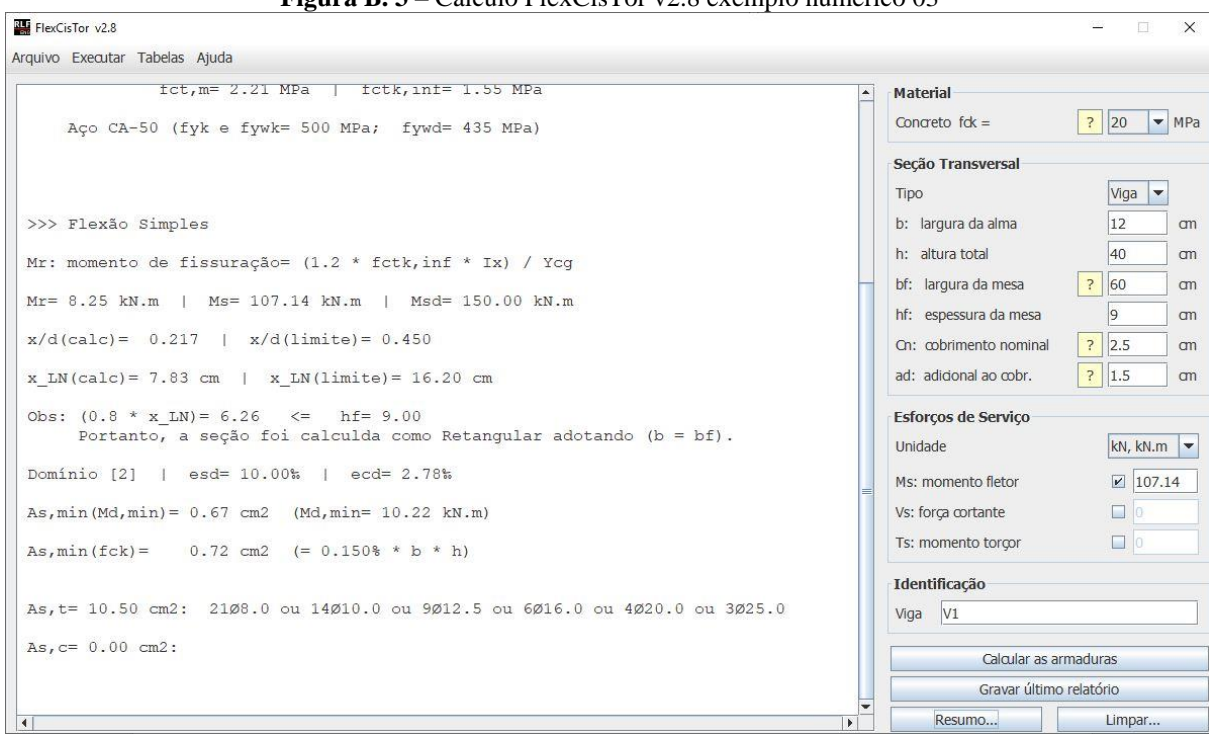

**Fonte:** Autoria própria, 2020.

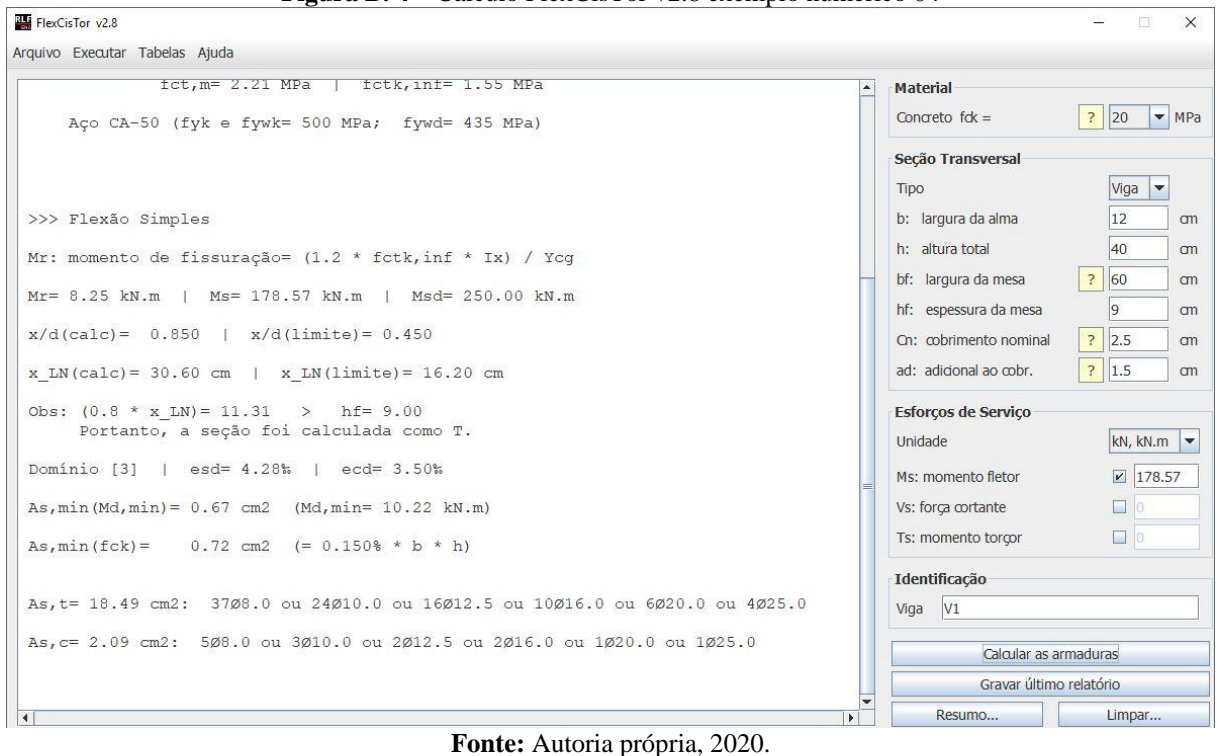

**Figura B. 4** – Cálculo FlexCisTor v2.8 exemplo numérico 04

# <span id="page-64-0"></span>**APÊNDICE C – CÁLCULOS NUMÉRICOS TQS** *MOBILE APP*

As figuras deste apêndice mostram os cálculos feitos nos exemplos numéricos pelo programa TQS *mobile app*.

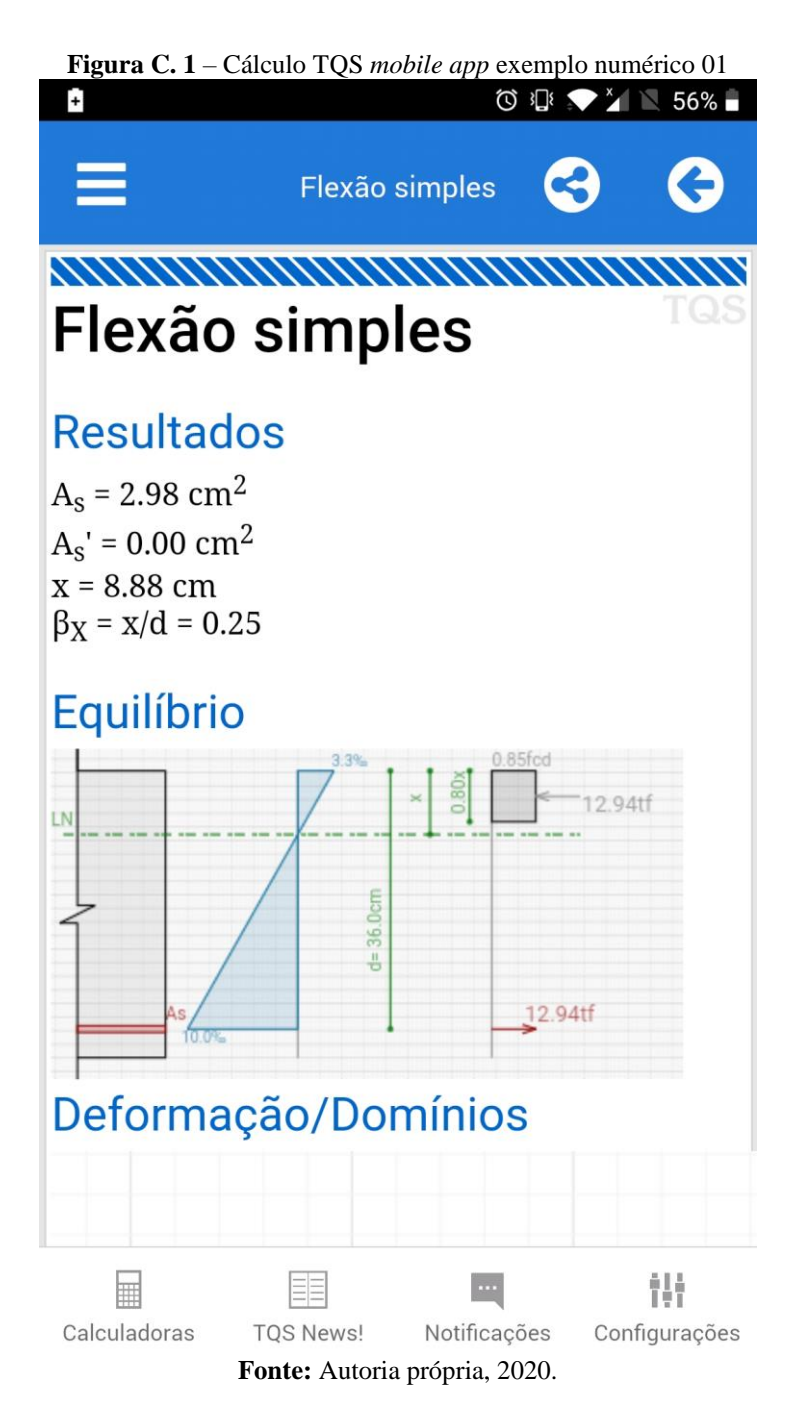

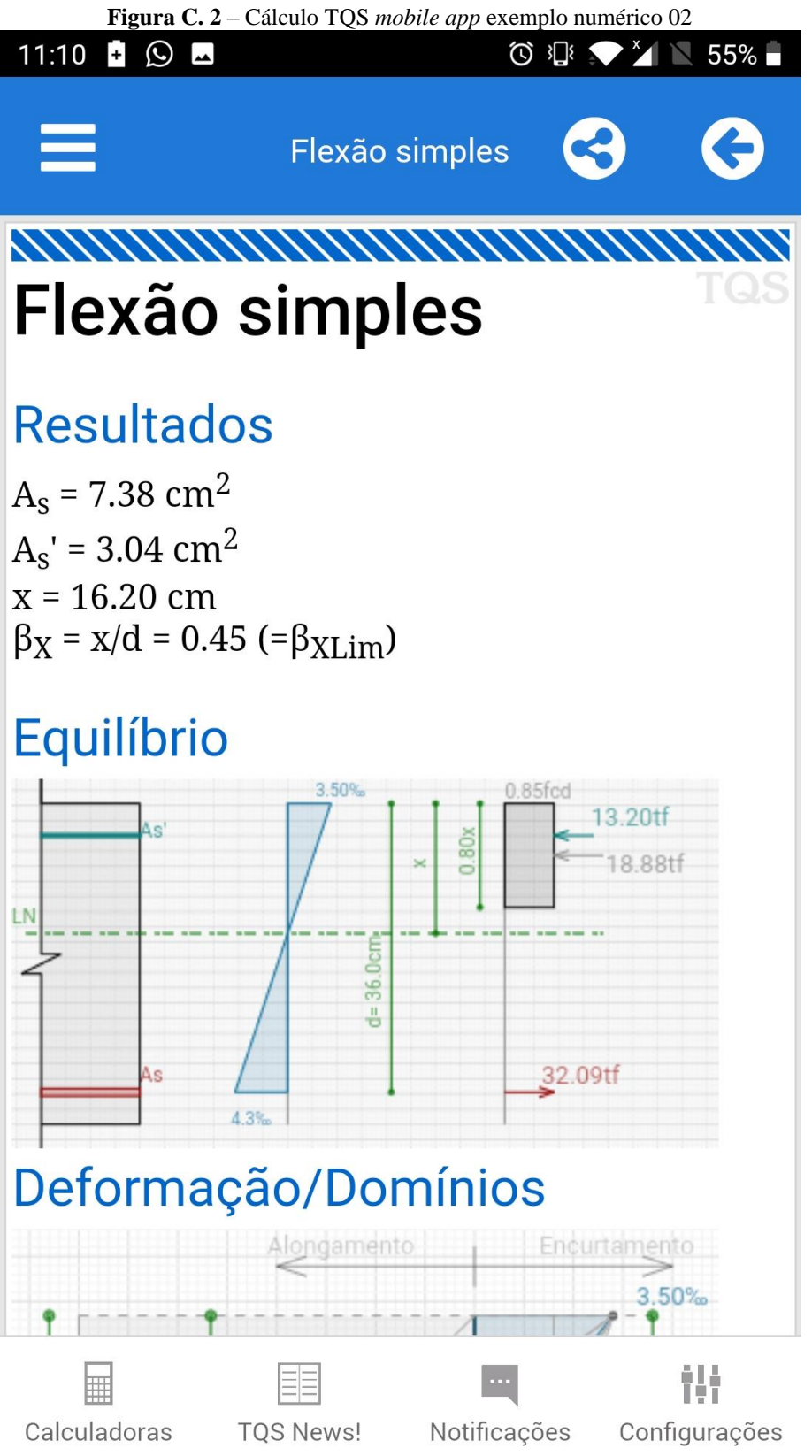

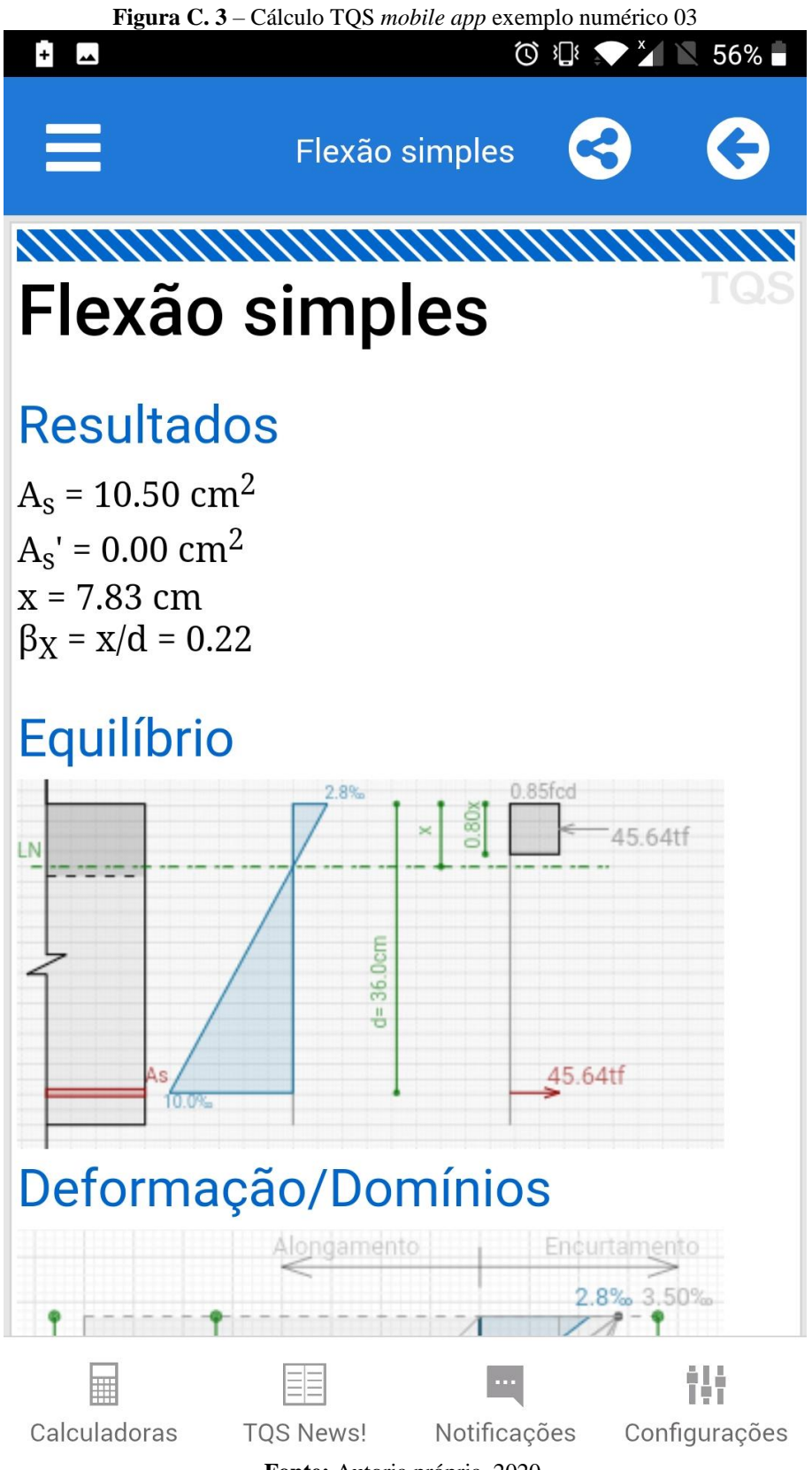

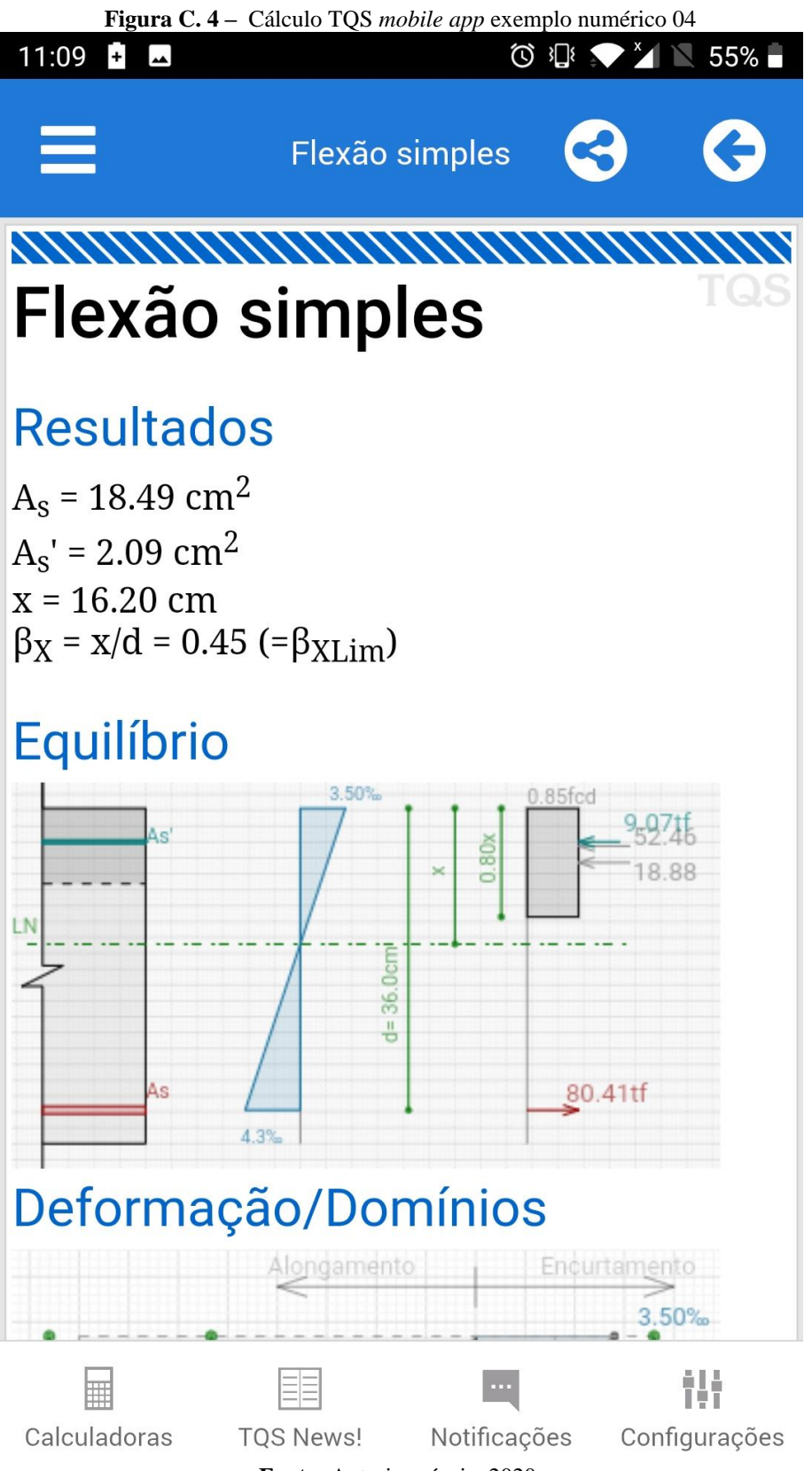